# HS-770(E) Serial

## Half-Size PCI CPU Card

## **User's Manual**

Edition 1.1 2009/02/03

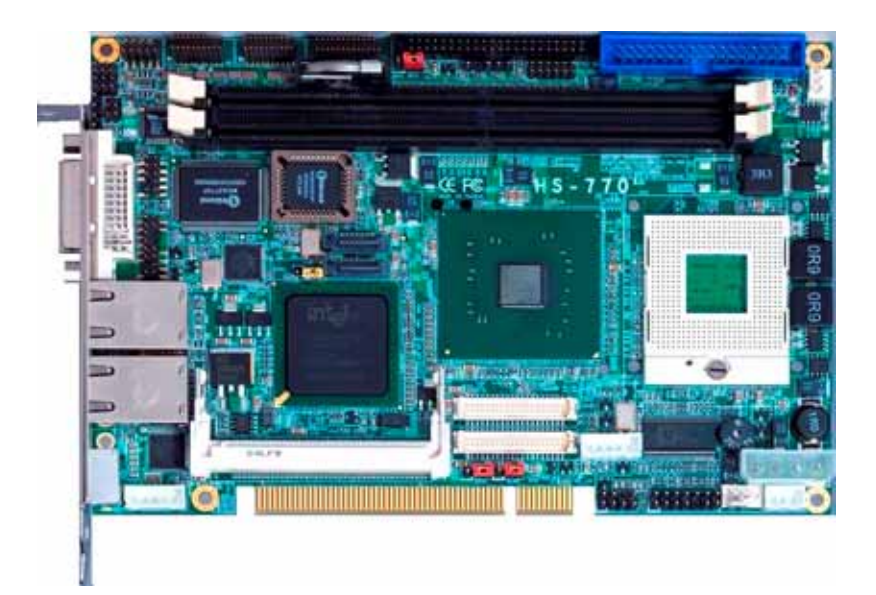

#### **Copyright**

Copyright 2005, all rights reserved. This document is copyrighted and all rights are reserved. The information in this document is subject to change without prior notice to make improvements to the products.

This document contains proprietary information and protected by copyright. No part of this document may be reproduced, copied, or translated in any form or any means without prior written permission of the manufacturer.

All trademarks and/or registered trademarks contains in this document are property of their respective owners.

#### **Disclaimer**

The company shall not be liable for any incidental or consequential damages resulting from the performance or use of this product.

The company does not issue a warranty of any kind, express or implied, including without limitation implied warranties of merchantability or fitness for a particular purpose. The company has the right to revise the manual or include changes in the specifications of the product described within it at any time without notice and without obligation to notify any person of such revision or changes.

#### **Trademark**

All trademarks are the property of their respective holders.

Any questions please visit our website at http://www.commell.com.tw.

## **Packing List:**

Please check the package content before you starting using the board.

## **Hardware:**

HS-770(E) motherboard x 1

## **Cable Kit:**

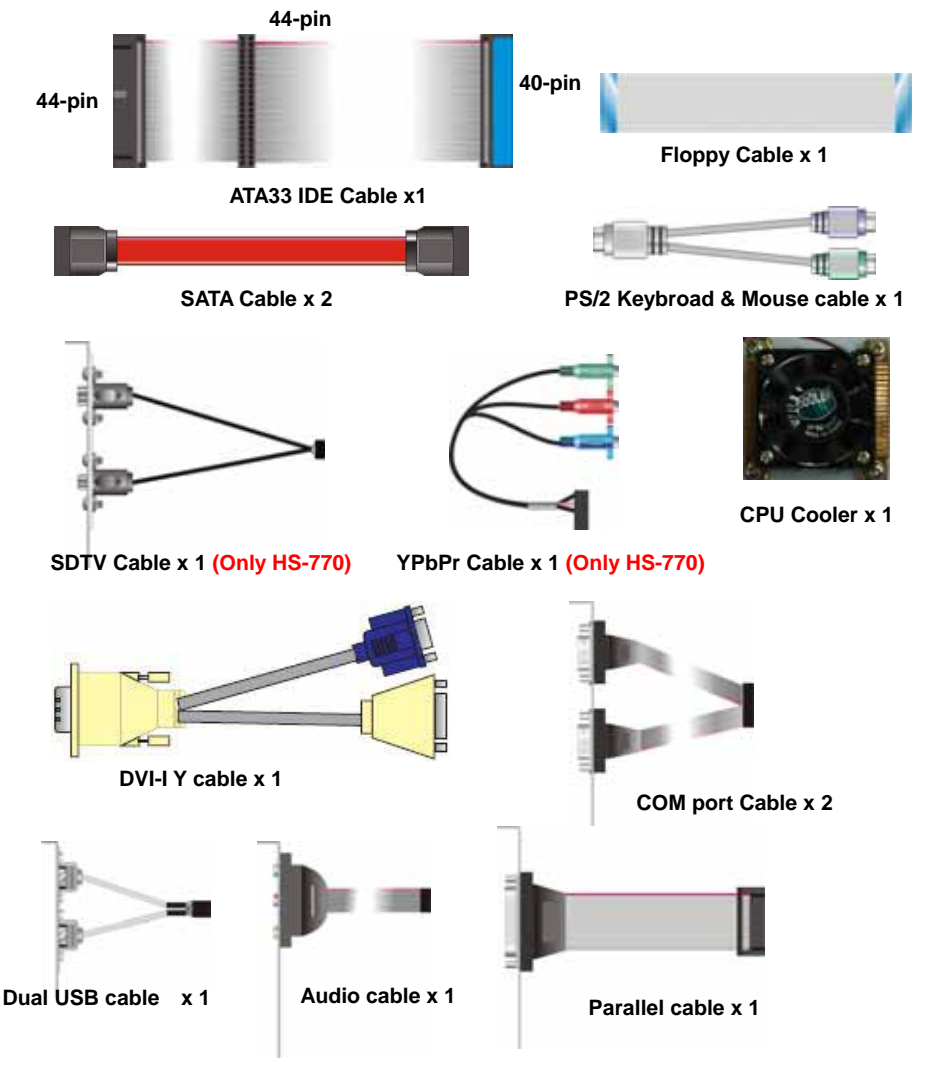

## **Printed Matters:**

**Driver CD x 1 (Including User's Manual)**

### **Index**

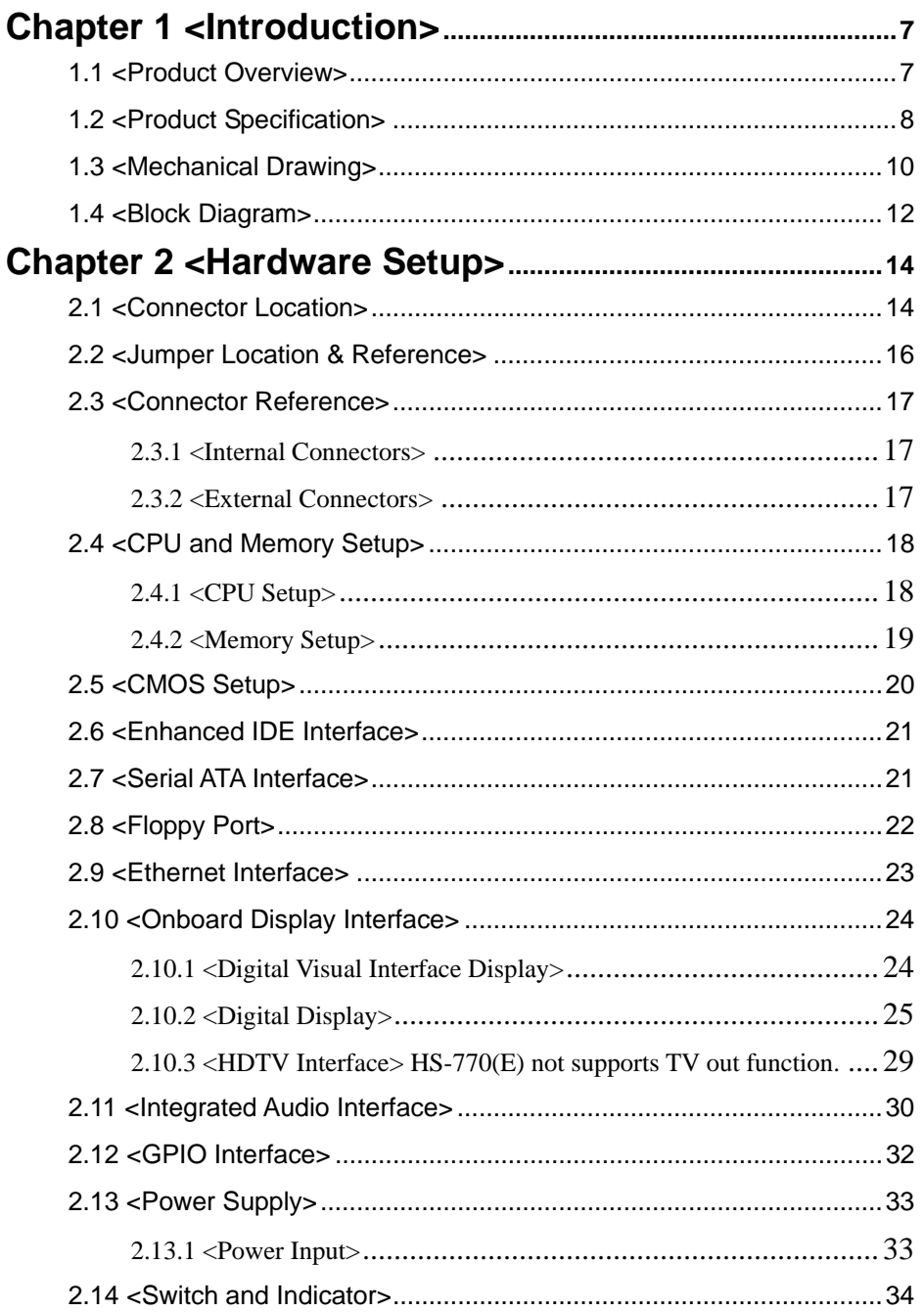

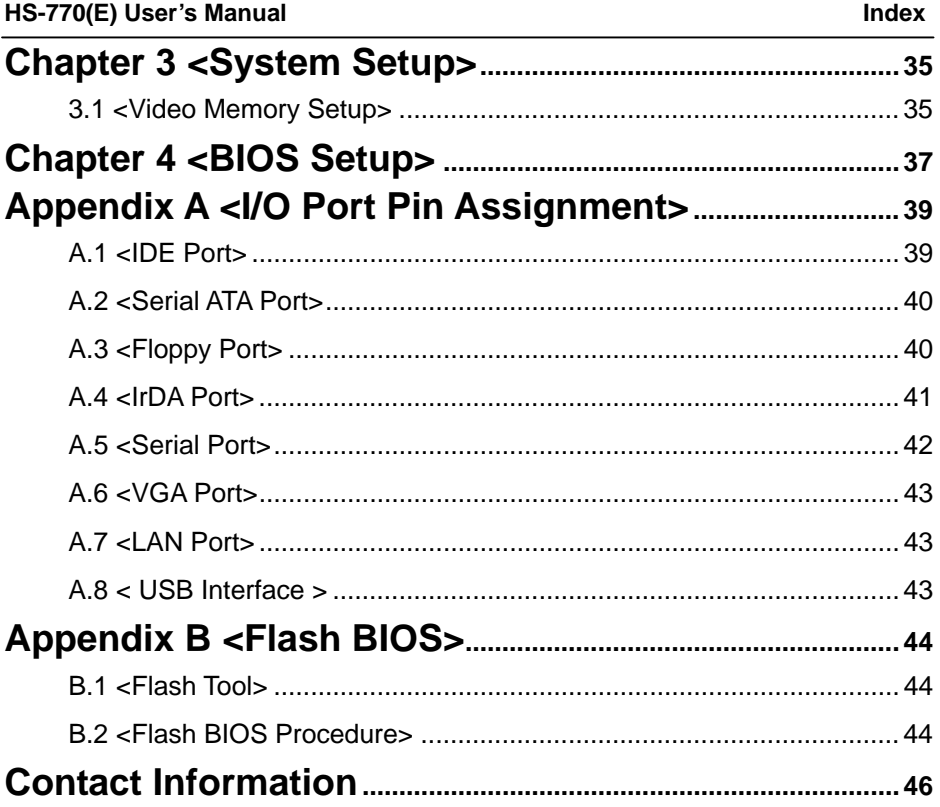

#### **(This Page is Left for Blank)**

## **Chapter 1 <Introduction>**

#### **1.1 <Product Overview>**

**HS-770(E)** is the new generation of the Half-size PCI CPU card, with supporting last Intel Pentium M processors for 533MHz front side bus, Intel 915GM(E) and ICH6-M chipset, integrated GMA900 graphics, DDR2 memory, REALTEK AC97 Audio, Serial ATA, mini PCI and dual Gigabit LAN.

#### **New Intel Pentium M Processor**

The board supports last Intel Pentium M processors with 533MHz front side bus, 2MB L2 cache, to provide more powerful performance than before.

#### **New features for Intel 915GM(E) chipset**

The board integrates Intel 915GM(E) and ICH6-M chipset, to provide new generation of the mobile solution, supports Intel GMA900 graphics, DDR2 400/533 memory, built-in high speed mass storage interface of serial ATA,

#### **Multimedia solution**

Based on Intel 915GM(E) and ICH6-M chipset, the board provides two high performance onboard graphics, 24-bit dual channel LVDS interface, HDTV to meet the very requirement of the multimedia application.

#### **Flexible Extension Interface**

The board provides one Compact Flash Type II slot and one mini-PCI slot.

## **1.2 <Product Specification>**

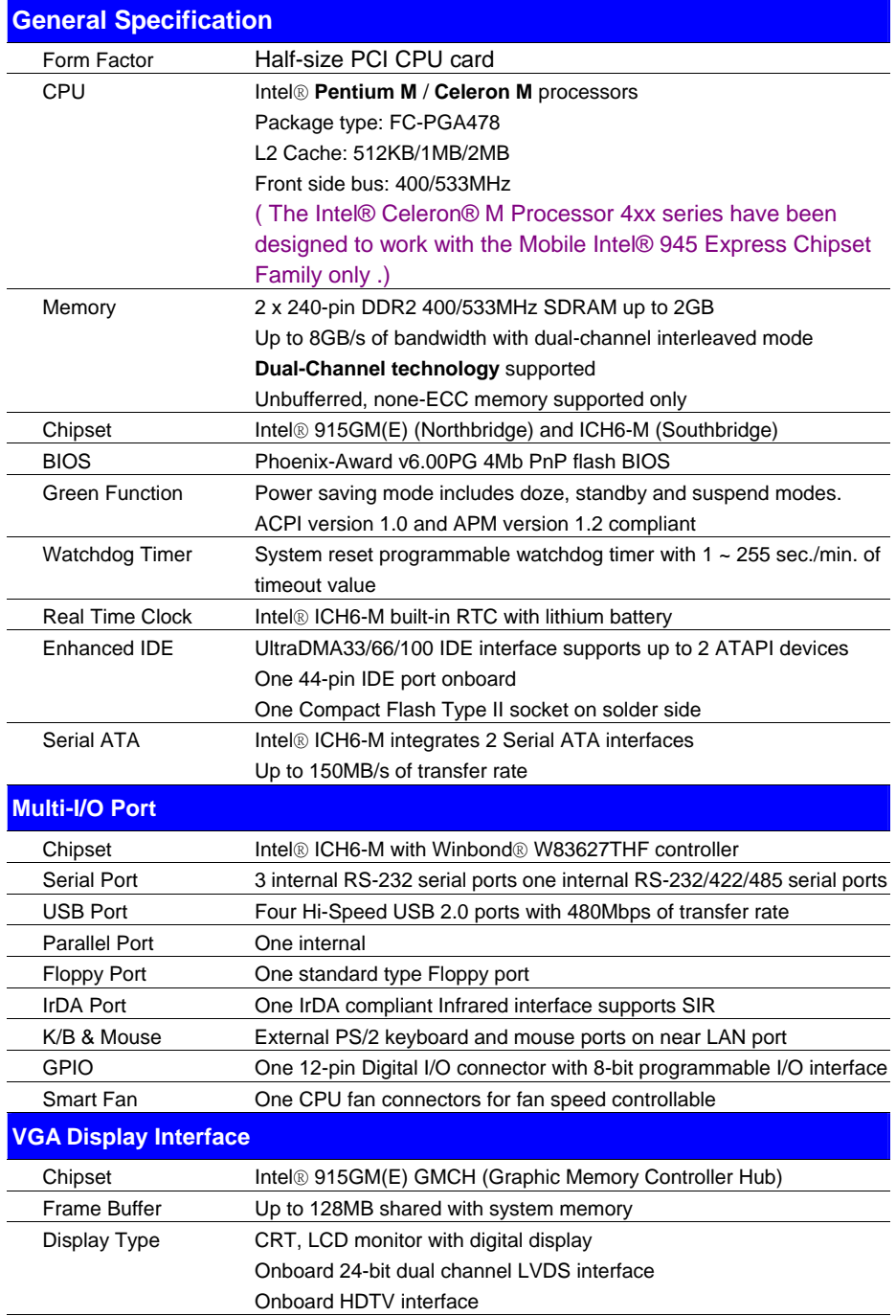

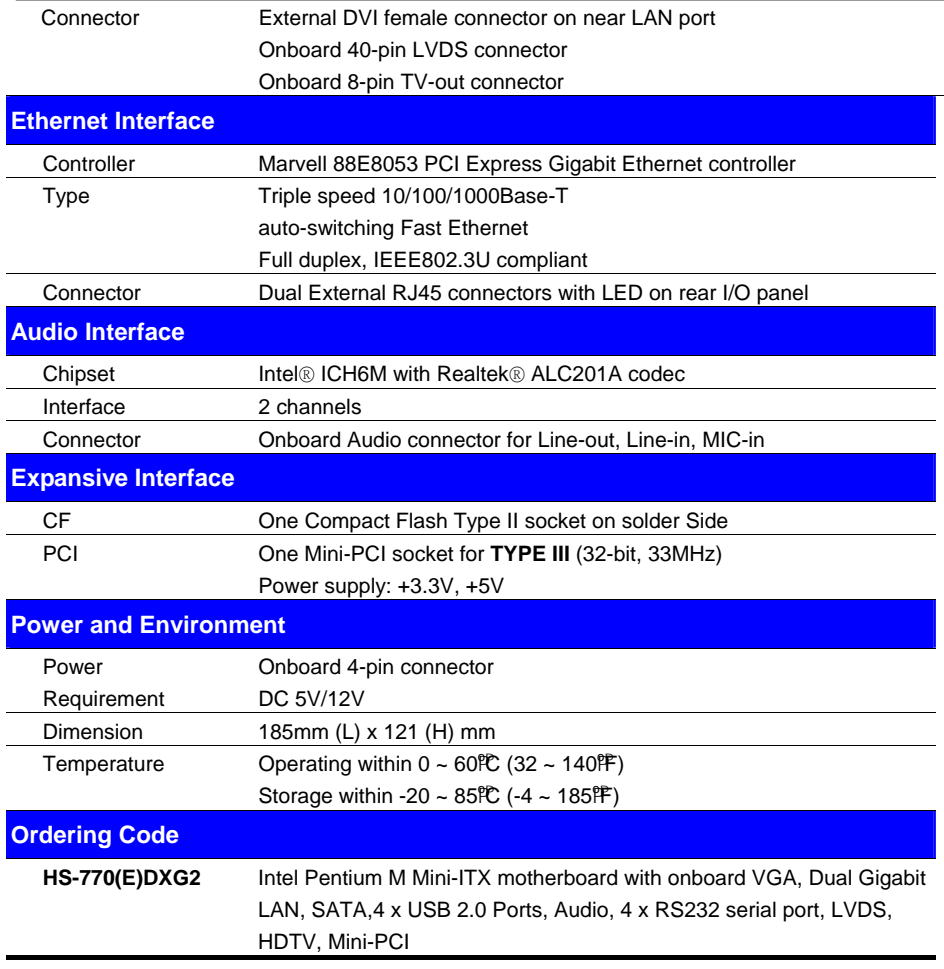

The specifications may be different as the actual production.

For further product information please visit the website at **Follow Commell.com.twU** 

## **1.3 <Mechanical Drawing>**

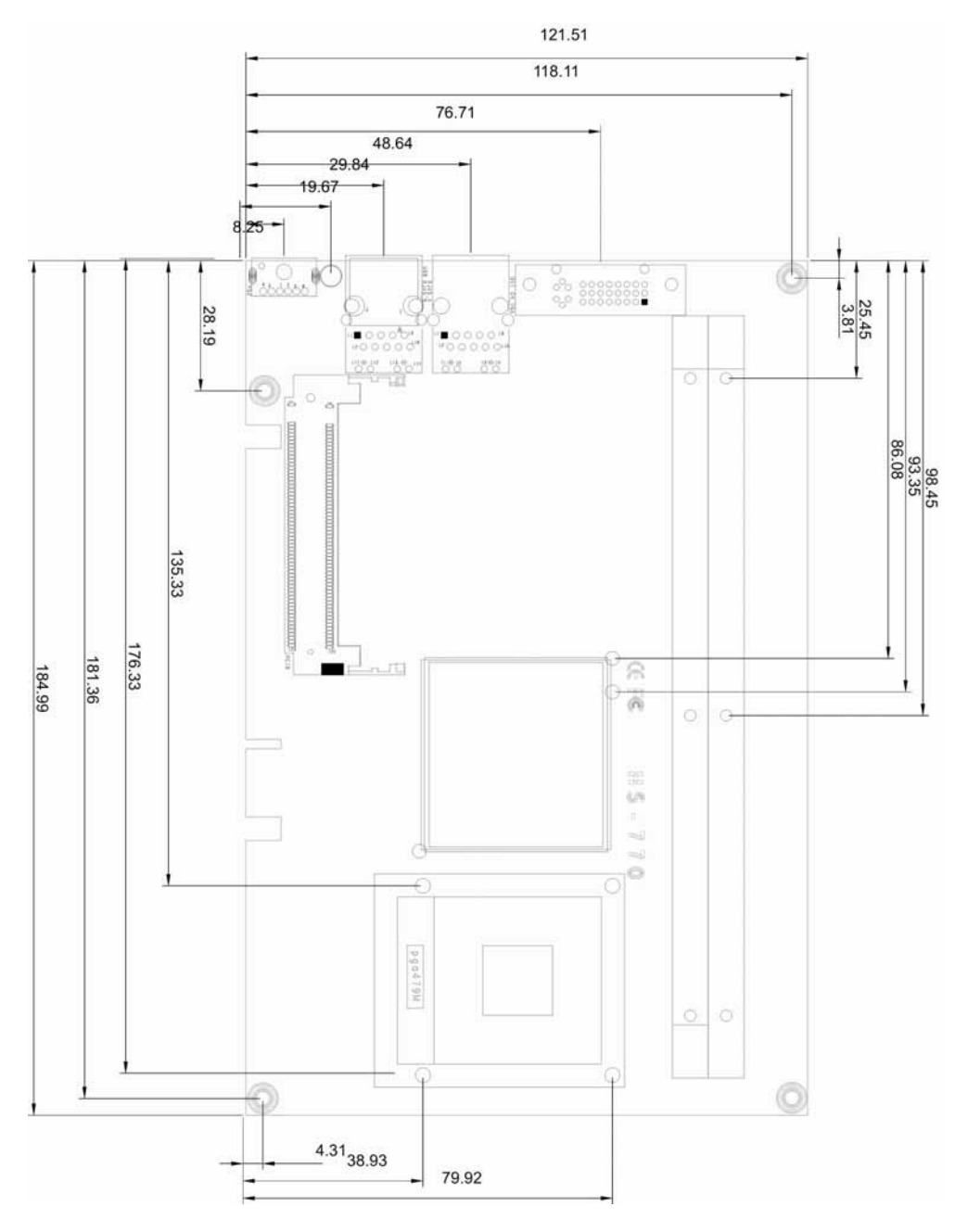

#### **(This Page is Left for Blank)**

#### **1.4 <Block Diagram>**

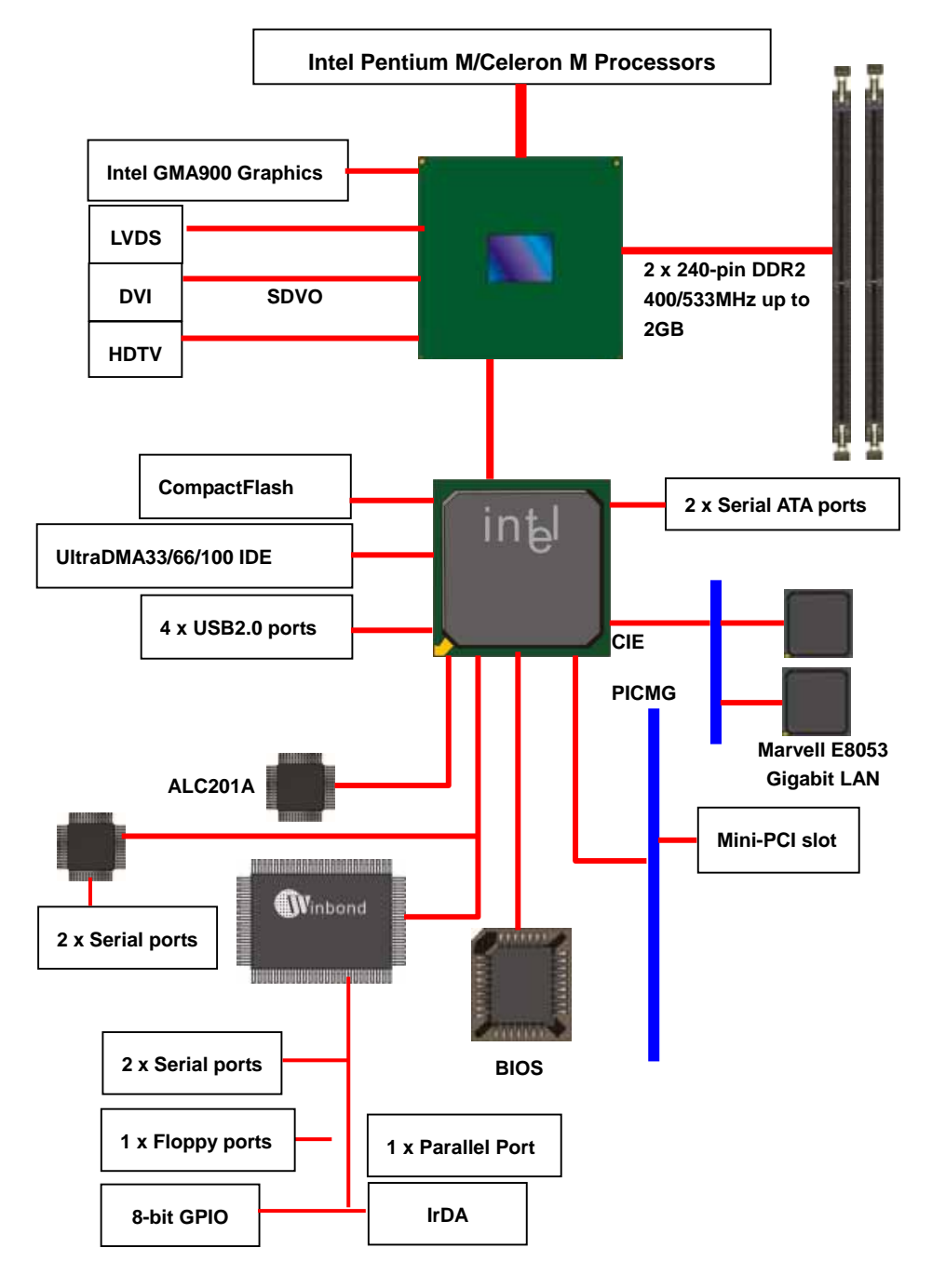

#### **(This Page is Left for Blank)**

## **Chapter 2 <Hardware Setup>**

## **2.1 <Connector Location>**

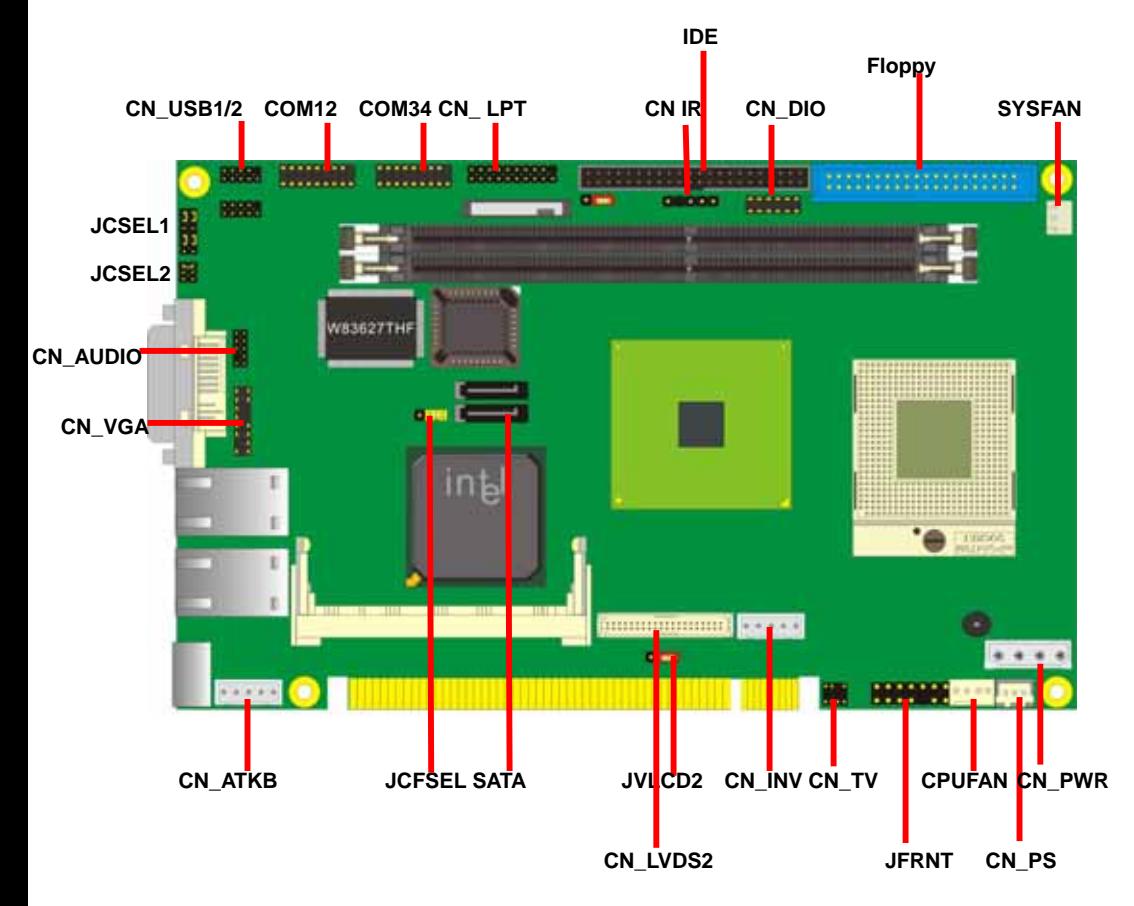

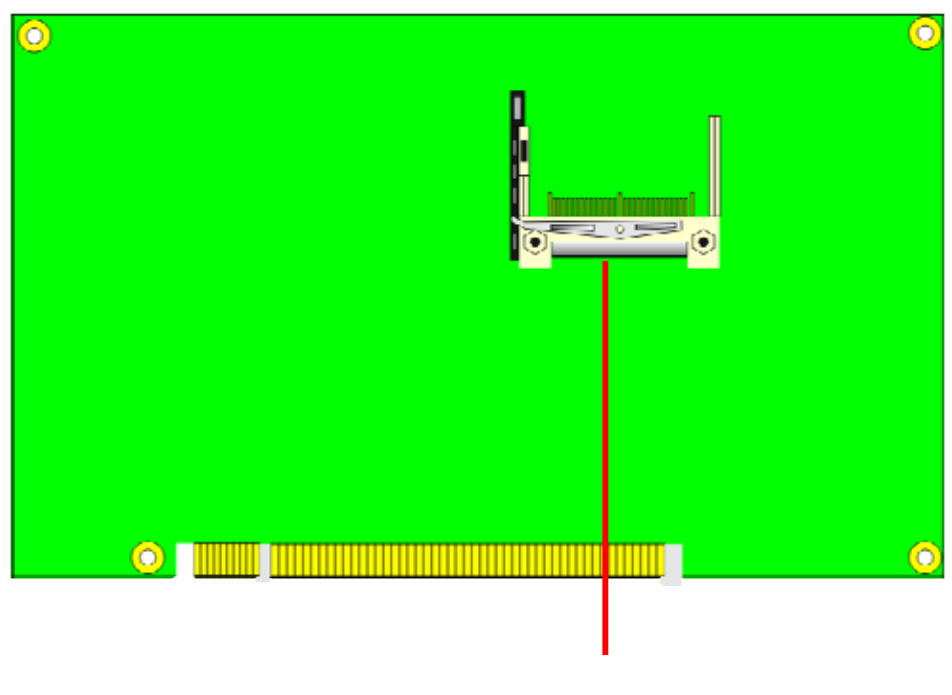

**CF**

## **2.2 <Jumper Location & Reference>**

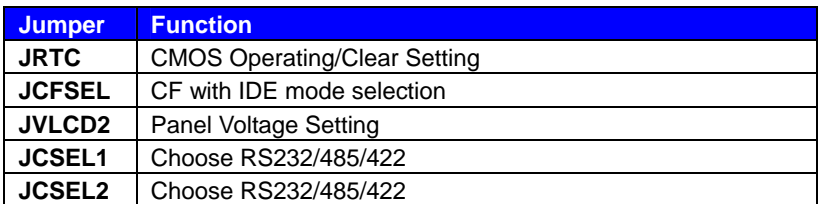

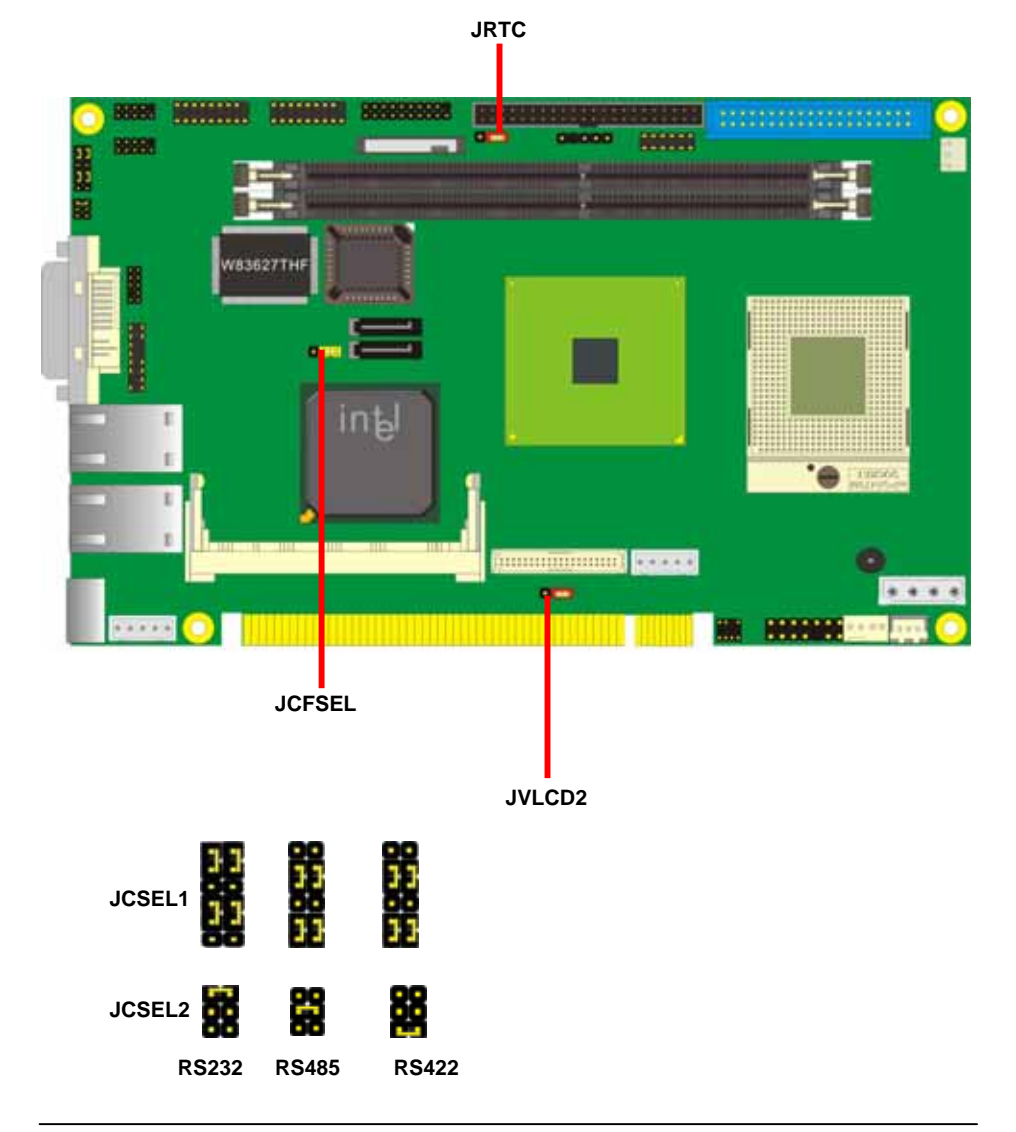

## **2.3 <Connector Reference>**

#### **2.3.1 <Internal Connectors>**

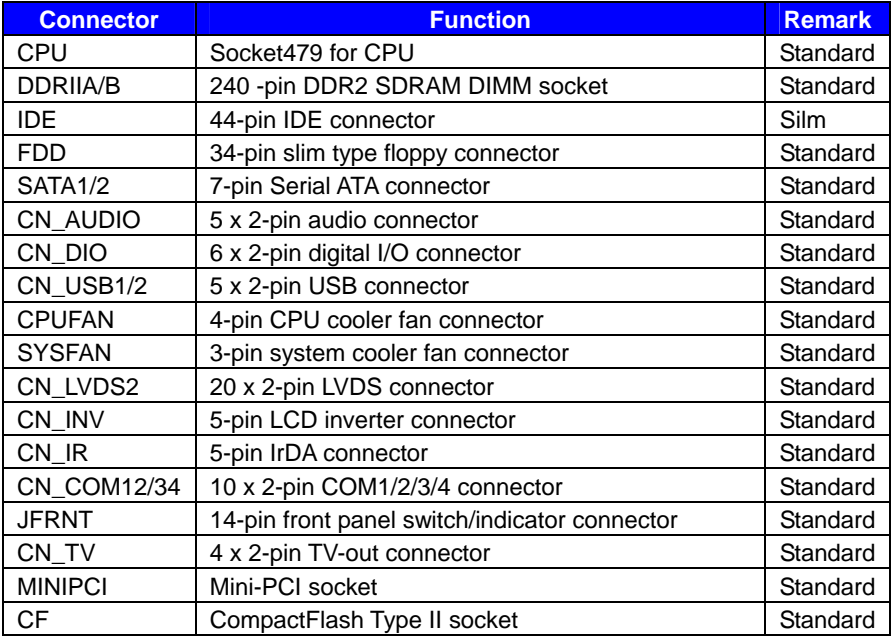

#### **2.3.2 <External Connectors>**

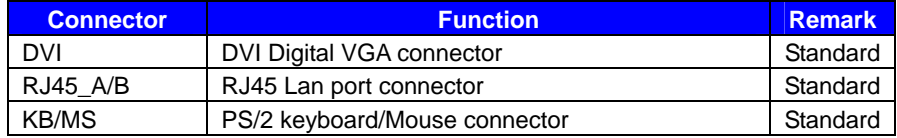

**3. Lock the socket** 

## **2.4 <CPU and Memory Setup> 2.4.1 <CPU Setup>**

The board comes with the socket479 for Intel Pentium M/Celeron M processors, it supports new generation of Intel Pentium M processors with 533MHz of front side bus and 2MB L2 cache. Please follow the instruction to install the CPU properly.

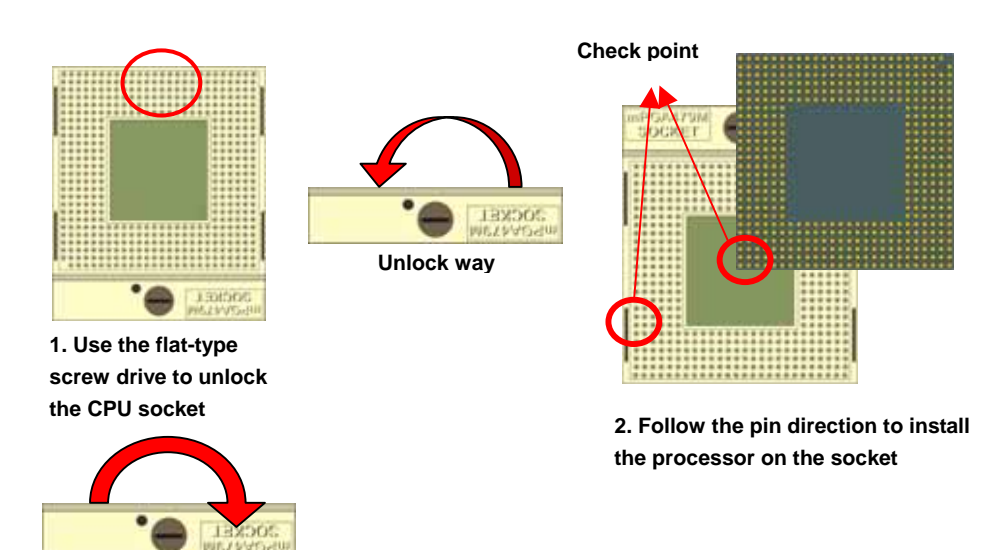

#### **2.4.2 <Memory Setup>**

The board provides two 240-pin DDR2 DIMMs to support DDR2 400/533 memory modules up to 2GB of capacity. Non-ECC, unbuffered memory is supported only. While applying two same modules, dual channel technology is enabled automatically for higher performance.

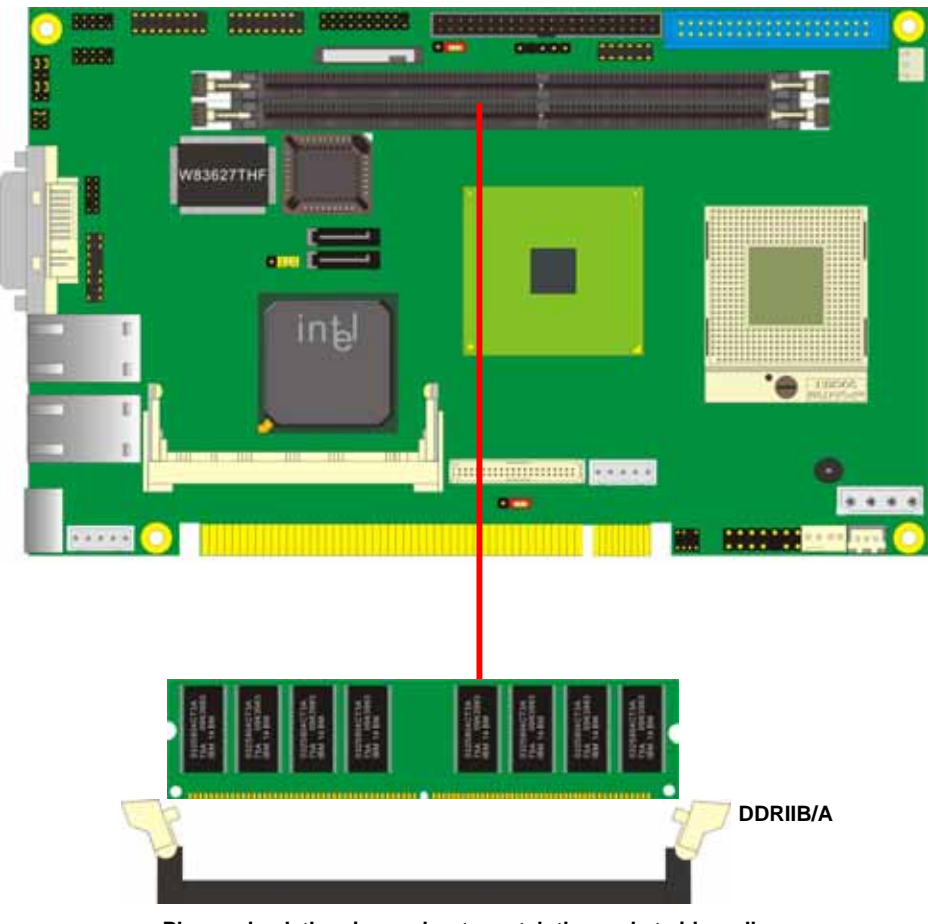

**Please check the pin number to match the socket side well** 

**before installing memory module.** 

### **2.5 <CMOS Setup>**

The board's data of CMOS can be setting in BIOS. If the board refuses to boot due to inappropriate CMOS settings, here is how to proceed to clear (reset) the CMOS to its default values.

#### **Jumper: JRTC**

#### **Type: Onboard 3-pin jumper**

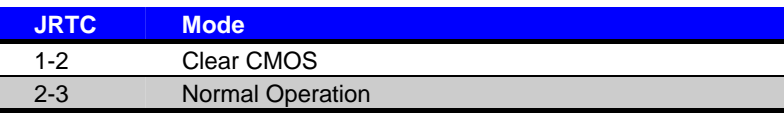

Default setting

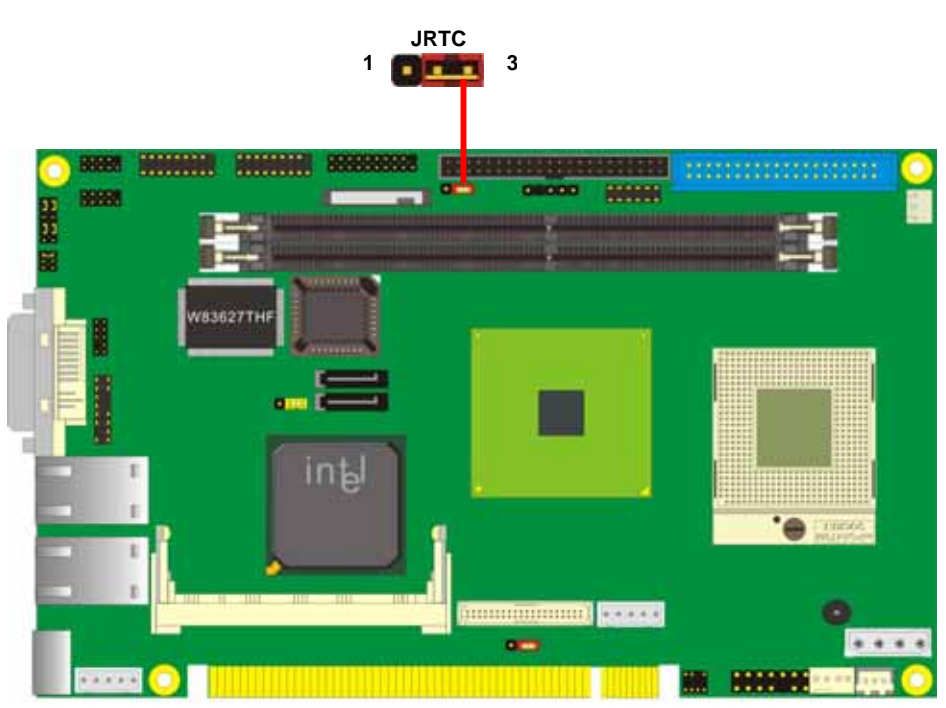

## **2.6 <Enhanced IDE Interface>**

The board has one UltraDMA33 IDE interface to support up to 2 ATAPI devices, and one

CompactFlash Type II socket on the solder side, with jumper **JCFSEL** for IDE master/slave mode selection.

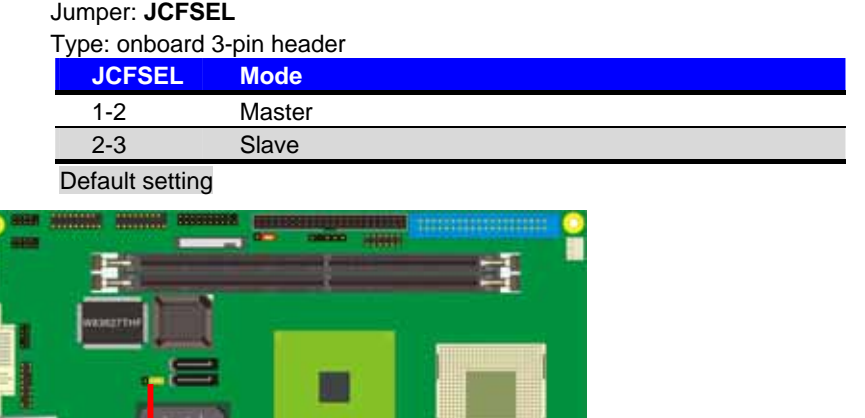

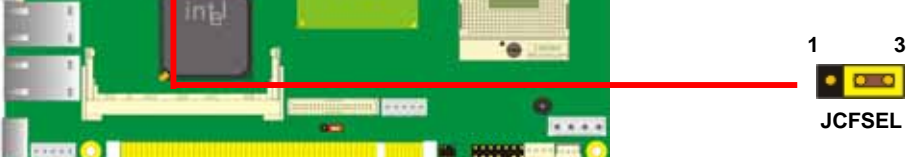

## **2.7 <Serial ATA Interface>**

Based on Intel ICH6-M, the board provides two Serial ATA interfaces with up to 150MB/s

of transfer rate.

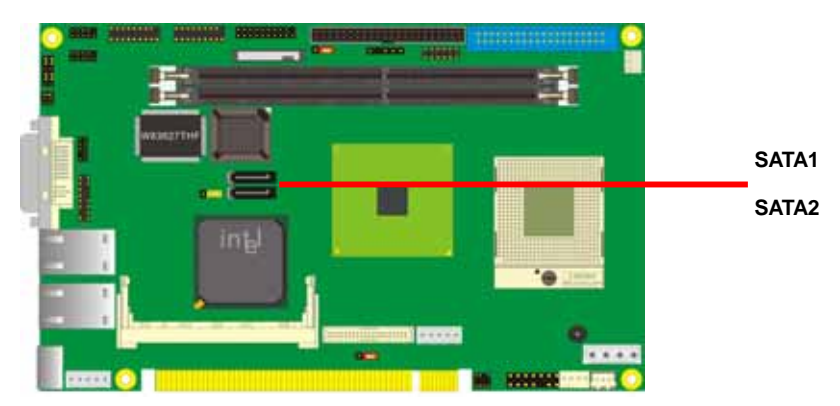

## **2.8 <Floppy Port>**

The board provides one standard type floppy port.

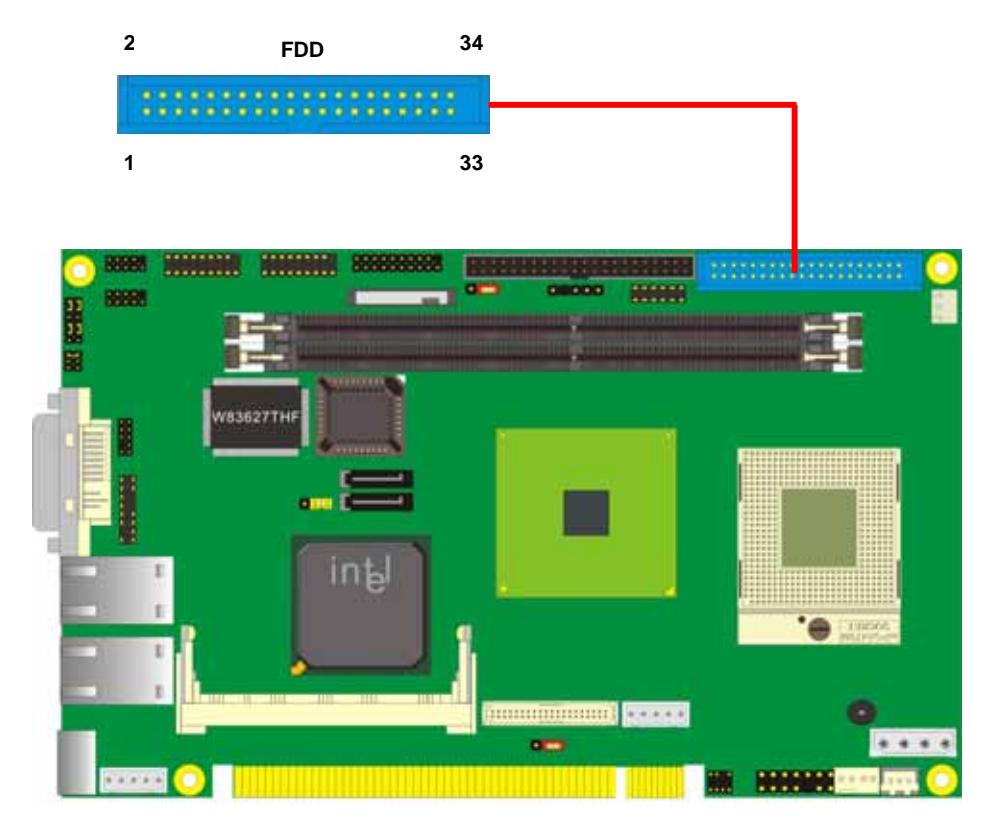

#### **2.9 <Ethernet Interface>**

The board integrates with two Marvell 88E8053 PCI Express Gigabit Ethernet controllers, as the PCI Express 1x can speed up to 250MB/s of transfer rate instead of late PCI bus with 133MB/s of transfer rate. The Marvell 88E8053 supports triple speed of 10/100/100Base-T, with IEEE802.3 compliance and Wake-On-LAN supported.

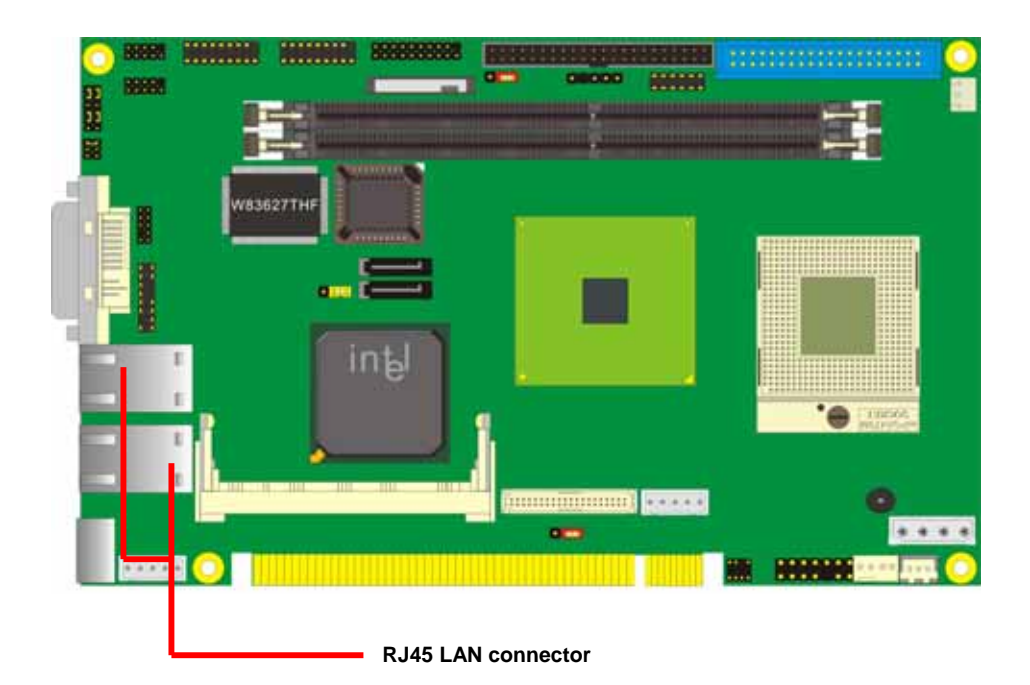

#### **2.10 <Onboard Display Interface>**

Based on Intel 915GM(E) chipset with built-in GMA (Graphic Media Accelerator) 900 graphics, the board provides one DVI connector on real external I/O port, and one 40-pin LVDS interface with 5-pin LCD backlight inverter connector. The board provides dual display function with clone mode and extended desktop mode for CRT,DVI,LCD and TV

#### **2.10.1 <Digital Visual Interface Display>**

Please connect your CRT or LCD monitor with DVI male connector to the onboard female connector on rear I/O port.

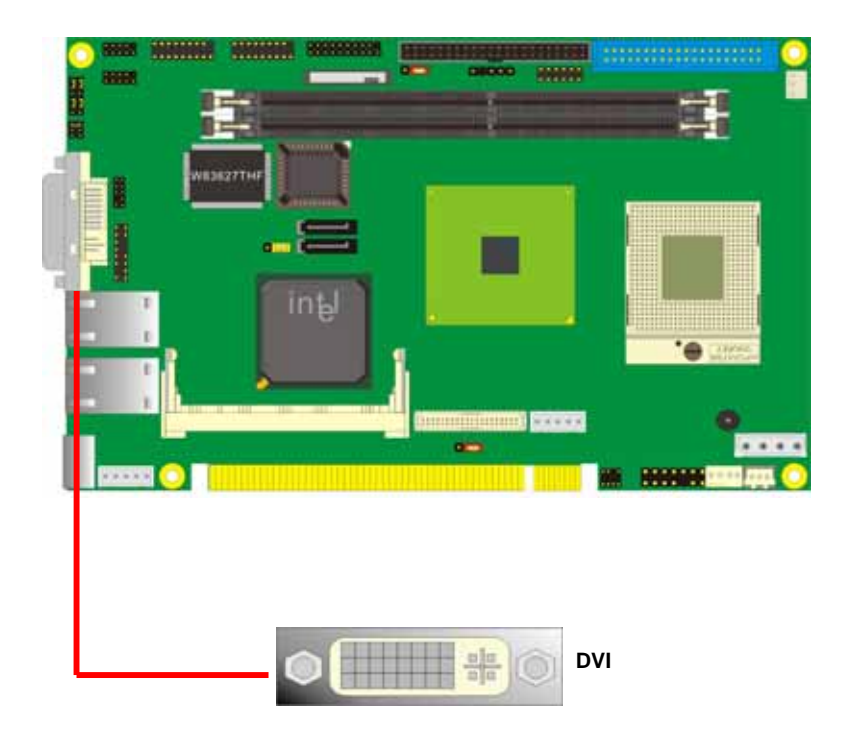

#### **2.10.2 <Digital Display>**

The board provides one 40-pin LVDS connector for 24-bit single/dual channel panels, supports up to 1600 x 1200 (UXGA) and 1920 x 1200 (WUXGA) of resolution, with one LCD backlight inverter connector and one jumper for panel voltage setting.

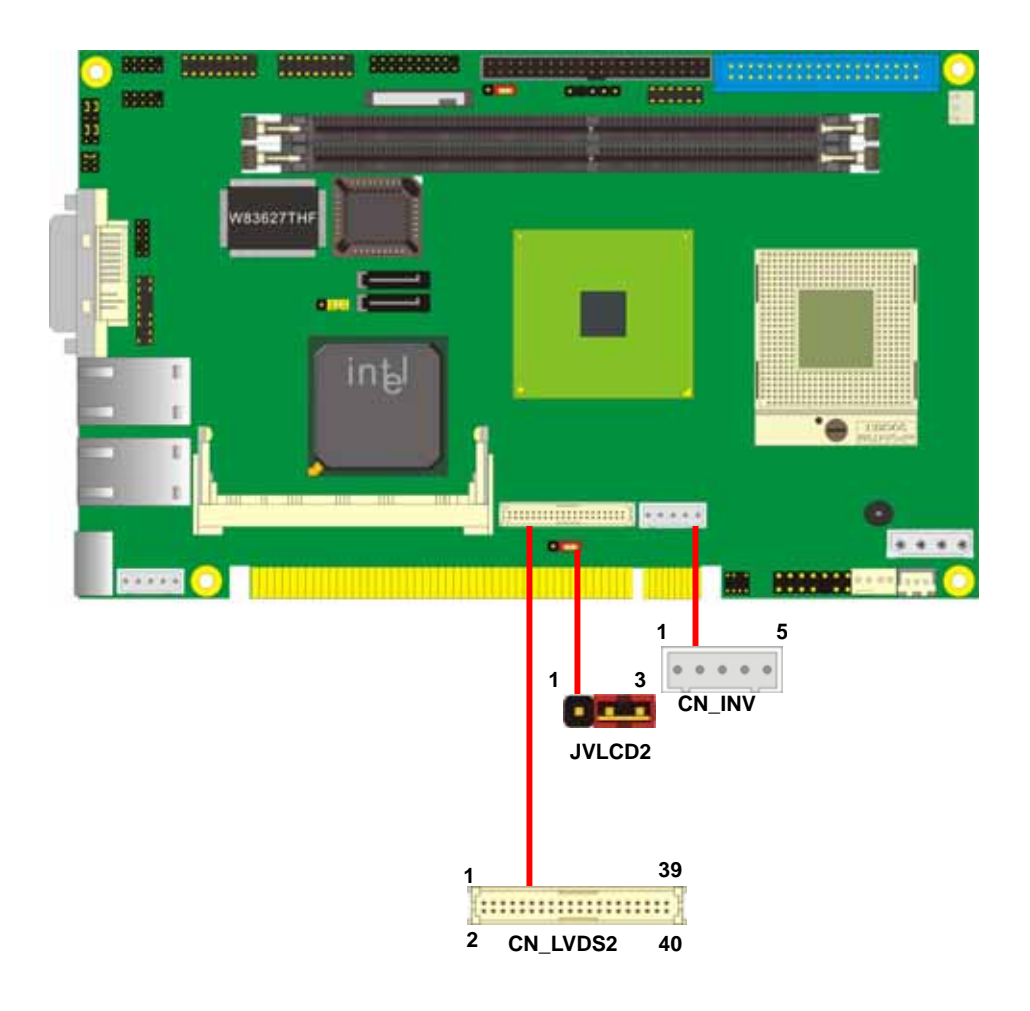

Type: 5-pin LVDS Power Header Type: 3-pin Power select Header

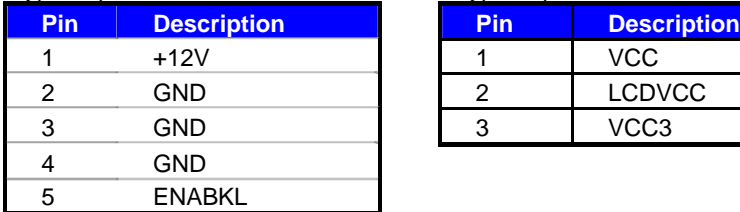

#### Connector: **CN\_INV** Connector: **JVLCD2**

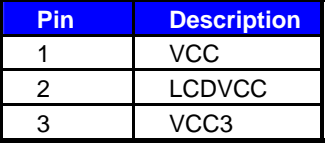

#### Connector: **CN\_LVDS2**

Type: onboard 40-pin connector for LVDS connector Connector model: **HIROSE DF13-40DP-1.25V**

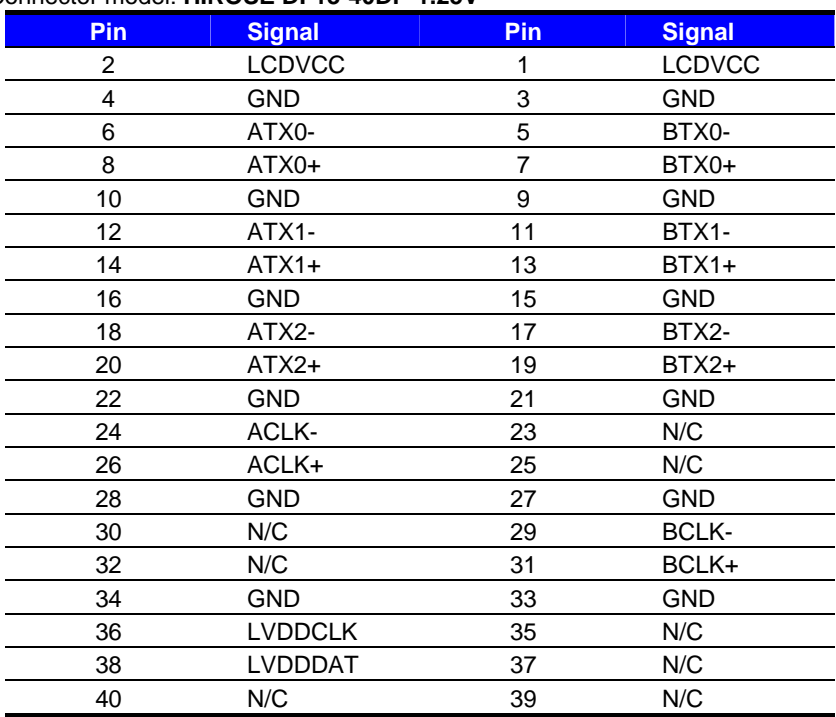

To setup the LCD, you need the component below:

- 1. A panel with LVDS interfaces.
- 2. An inverter for panel's backlight power.
- 3. A LCD cable and an inverter cable.

**For the cables, please follow the pin assignment of the connector to make a cable, because** 

**every panel has its own pin assignment, so we do not provide a standard cable; please find** 

**a local cable manufacture to make cables.** 

#### **LCD Installation Guide:**

1. Preparing the **HS-770(E)**, **LCD panel** and the **backlight inverter**.

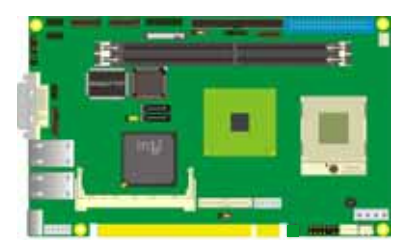

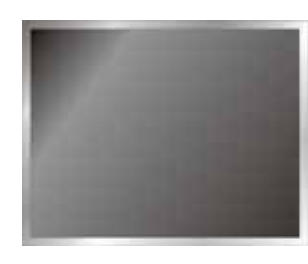

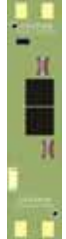

- 2. Please check the datasheet of the panel to see the voltage of the panel, and set the jumper **JVLCD2** to +5V or +3.3V.
- 3. You would need a LVDS type cable.

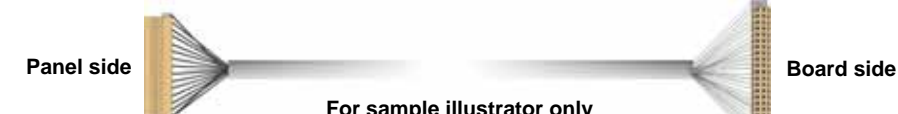

**For sample illustrator only**

4. To connect all of the devices well.

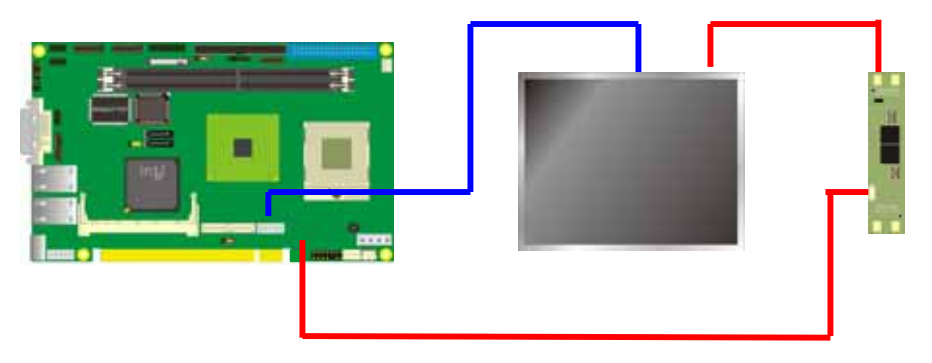

After setup the devices well, you need to select the LCD panel type in the BIOS.

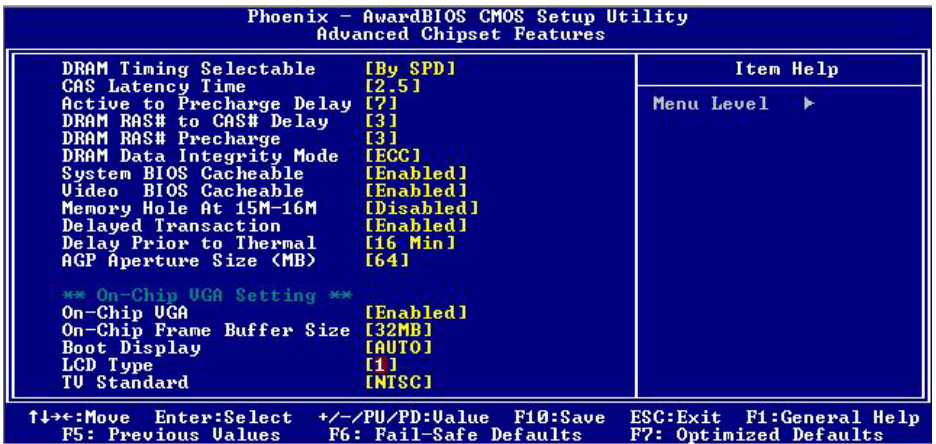

The panel type mapping is list below:

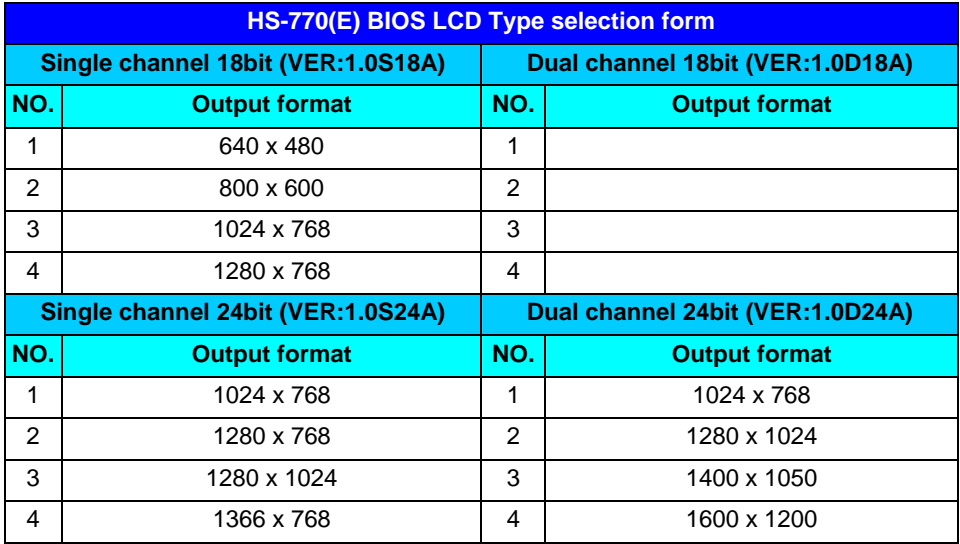

#### **2.10.3 <HDTV Interface> HS-770(E) not supports TV out function.**

The board provides output types with Composite, S-Video and Component (YPbPr) Composite and S-Video up to 1024 x 768 for NTSC/PAL Component support 480p/720p/1080i/1080p mode

#### Connector: **CN\_TV** Connector

 $type: 8$ -pin header  $TV$ -out connector (pitch  $= 2.54$ mm)

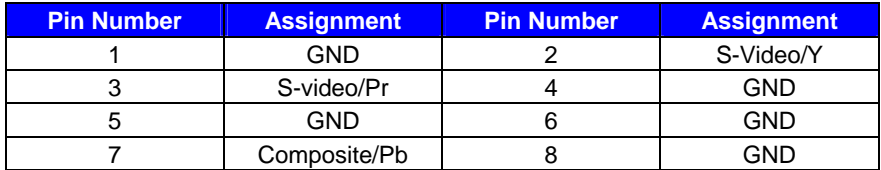

*Notice1: This connector is for both S-Video/Composite and YPbPr outputs; please use attached two cables in the package for SDTV or HDTV devices. Notice2: S-Video and Composite can not be used at the same time.*

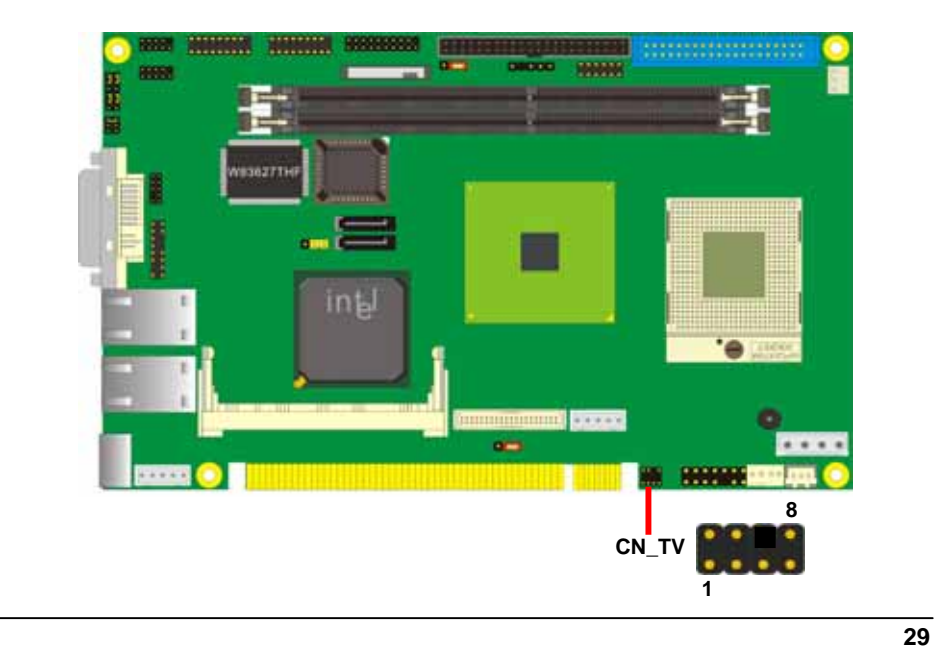

### **2.11 <Integrated Audio Interface>**

HS-770(E) provides a stereo audio interface with Realtek ALC201A AC97 Codec. The

**CN\_AUDIO** provides the interface to use attached audio cable.

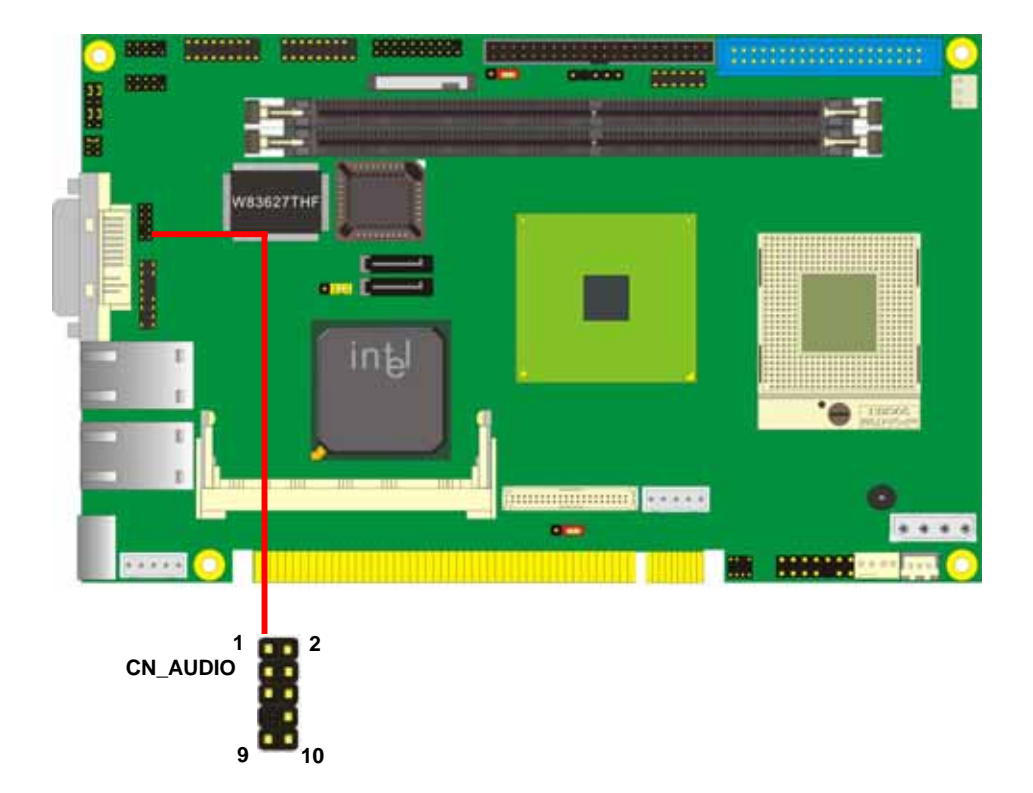

#### **Connector: CN\_AUDIO**

Type: 10-pin (2 x 5) 2.54-pitch header

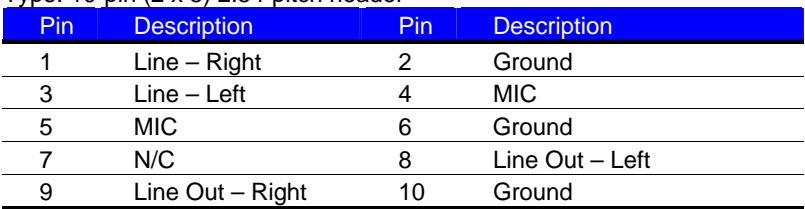

#### Connector: **CDIN**

Type: 4-pin header (pitch = 2.54mm)

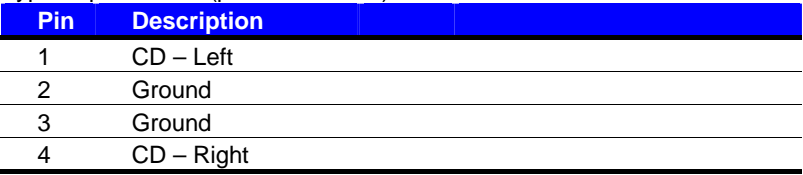

#### **2.12 <GPIO Interface>**

The board provides a programmable 8-bit digital I/O interface; you can use this general

purpose I/O port for system control like POS or KIOSK.

#### Connector: **CN\_DIO**

Type: 12-pin (6 x 2) 2.0mm x 2.0mm-pitch header

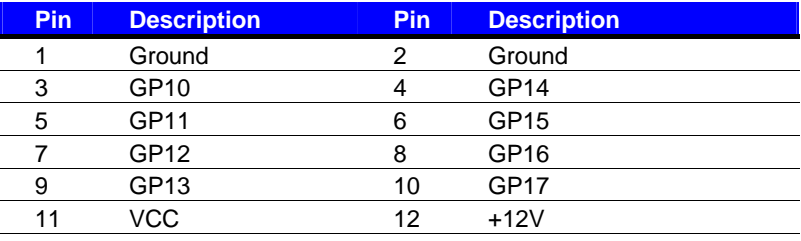

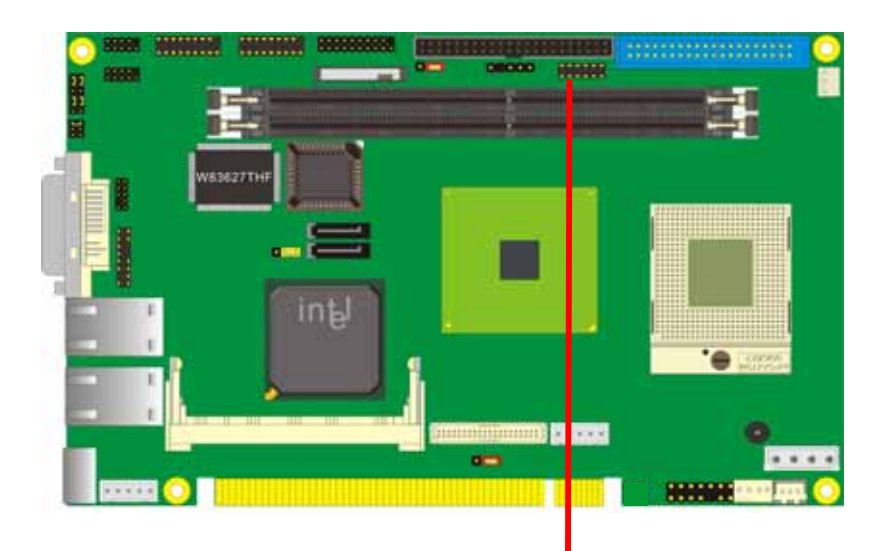

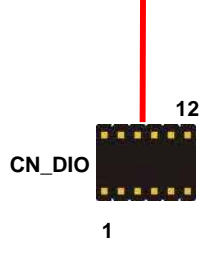

#### **2.13 <Power Supply>**

#### **2.13.1 <Power Input>**

The board requires DC 12V/5V input with onboard 4-pin connector, for the input current, please take a reference of the power consumption report on appendix.

#### Connector: **CN\_PWR**

Type: 4-pin standard power connector

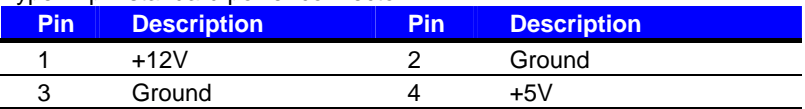

#### Connector: **CN\_PS**

Type: 3-pin ATX function connector

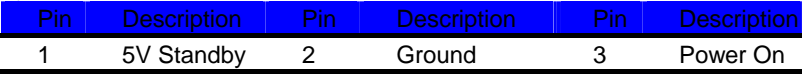

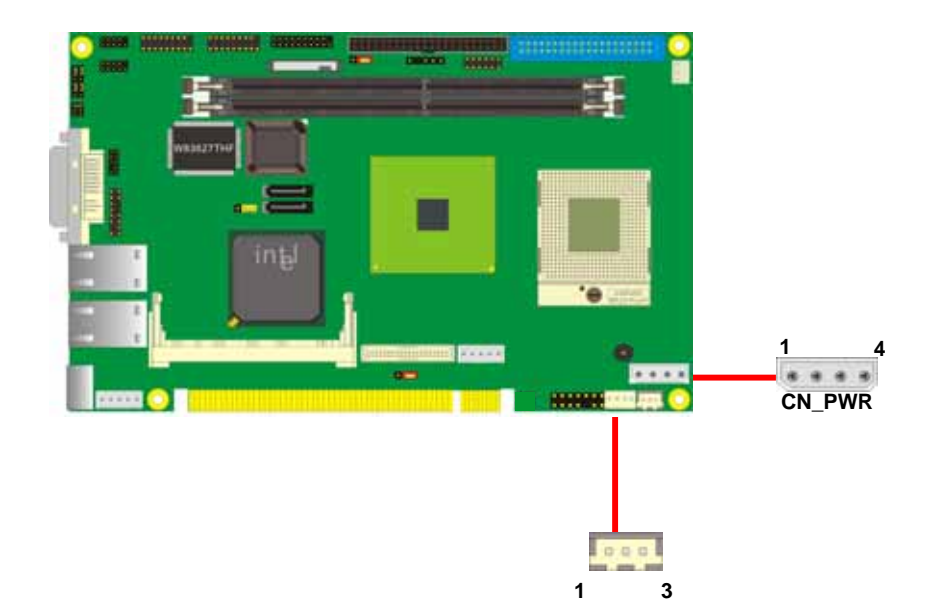

## **2.14 <Switch and Indicator>**

The **JFRNT** provides front control panel of the board, such as power button, reset and beeper, etc. Please check well before you connecting the cables on the chassis.

#### Connector: **JFRNT**

Type: onboard 14-pin (2 x 7) 2.54-pitch header

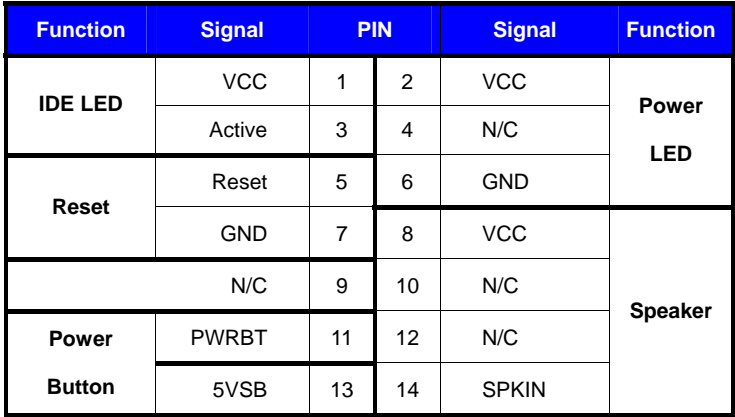

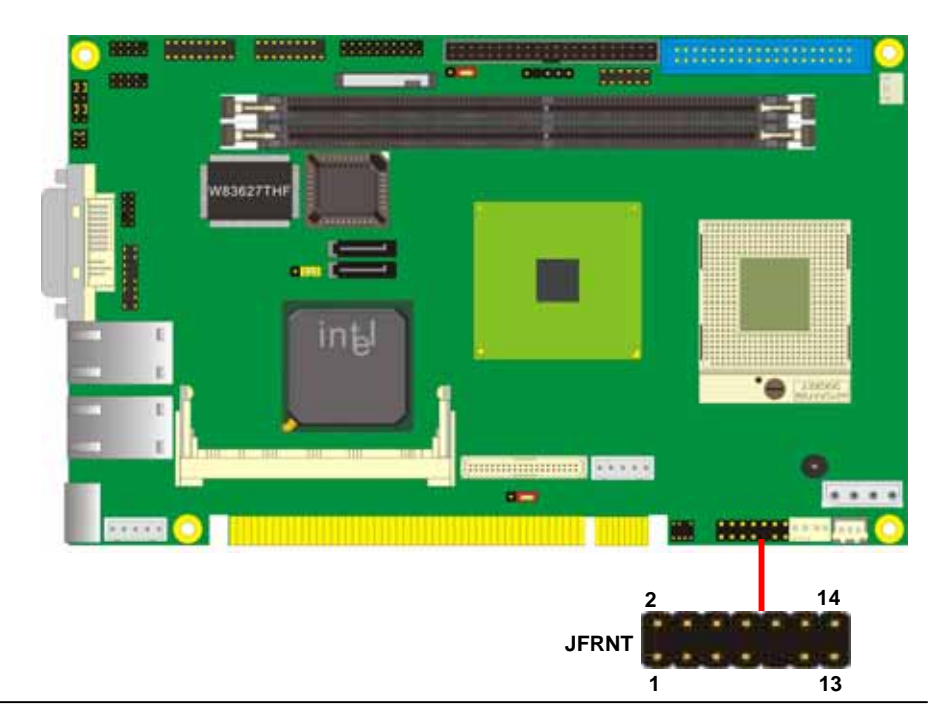

## **Chapter 3 <System Setup>**

### **3.1 <Video Memory Setup>**

Based on Intel® 915GM(E) chipset with GMA (Graphic Media Accelerator) 900, the board supports Intel® DVMT (Dynamic Video Memory Technology) 3.0, which would allow the video memory to be allocated up to 128MB.

To support DVMT, you need to install the Intel GMA 900 Driver with supported OS.

#### **BIOS Setup:**

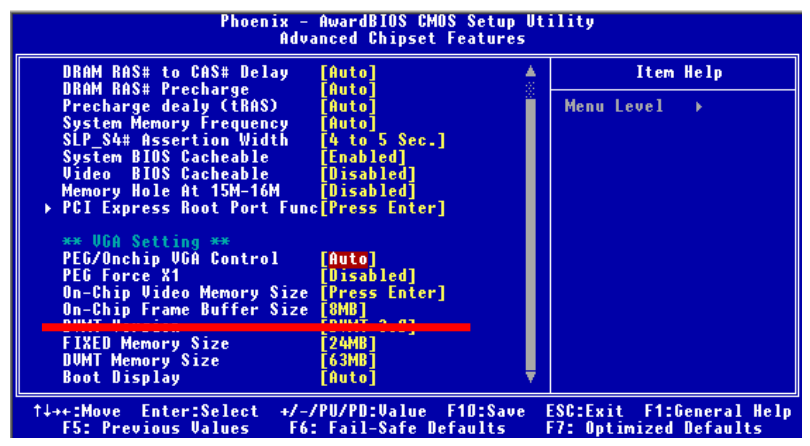

**On-Chip Video Memory Size:** This option combines three items below for setup.

#### **On-Chip Frame Buffer Size:**

This item can let you select video memory which been allocated for legacy VGA and

SVGA graphics support and compatibility. The available option is **1MB** and **8MB**.

#### **Fixed Memory Size:**

This item can let you select a static amount of page-locked graphics memory which will be allocated during driver initialization. Once you select the memory amount, it will be no longer available for system memory.

#### **DVMT Memory Size:**

This item can let you select a maximum size of dynamic amount usage of video memory, the system would configure the video memory depends on your application, this item is strongly recommend to be selected as **MAX DVMT**.

#### **Fixed + DVMT Memory Size:**

You can select the fixed amount and the DVMT amount at the same time for a guaranteed video memory and additional dynamic video memory, please check the table below for available setting.

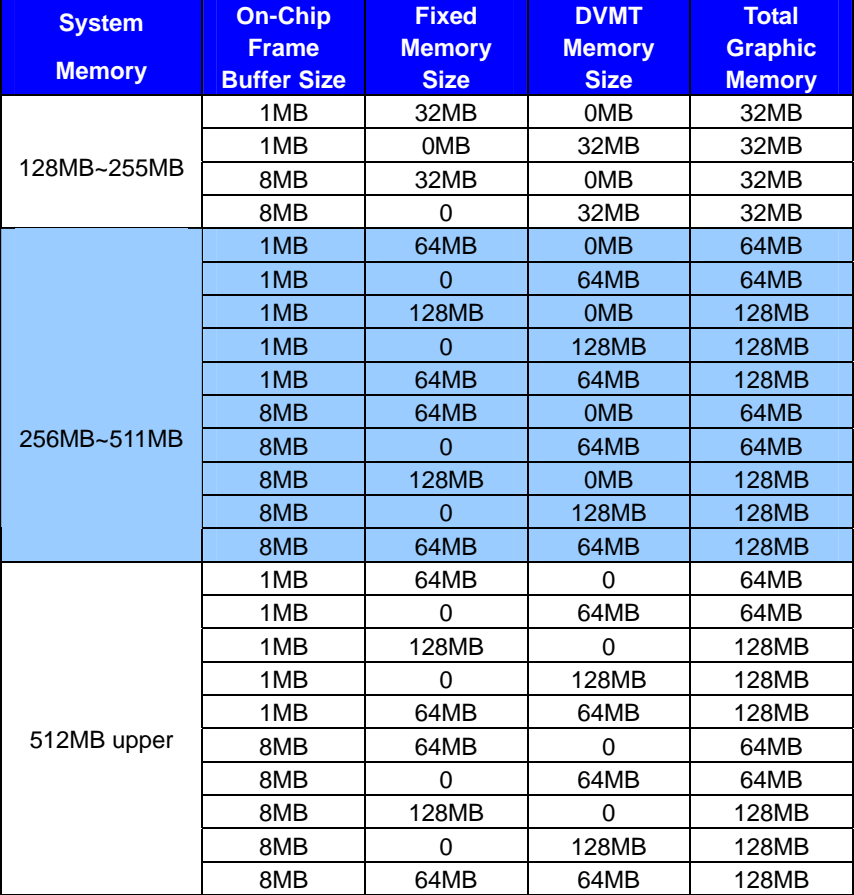

Notice:

1. The On-Chip Frame Buffer Size would be included in the Fixed Memory.

Please select the memory size according to this table.

## **Chapter 4 <BIOS Setup>**

The motherboard uses the Award BIOS for the system configuration. The Award BIOS in the single board computer is a customized version of the industrial standard BIOS for IBM PC AT-compatible computers. It supports Intel x86 and compatible CPU architecture based processors and computers. The BIOS provides critical low-level support for the system central processing, memory and I/O sub-systems.

The BIOS setup program of the single board computer let the customers modify the basic configuration setting. The settings are stored in a dedicated battery-backed memory, NVRAM, retains the information when the power is turned off. If the battery runs out of the power, then the settings of BIOS will come back to the default setting.

The BIOS section of the manual is subject to change without notice and is provided here for reference purpose only. The settings and configurations of the BIOS are current at the time of print, and therefore they may not be exactly the same as that displayed on your screen.

To activate CMOS Setup program, press <DEL> key immediately after you turn on the system. The following message "Press DEL to enter SETUP" should appear in the lower left hand corner of your screen. When you enter the CMOS Setup Utility, the Main Menu will be displayed as **Figure 4-1**. You can use arrow keys to select your function, press  $\leq$  Enter  $\geq$  key to accept the selection and enter the sub-menu.

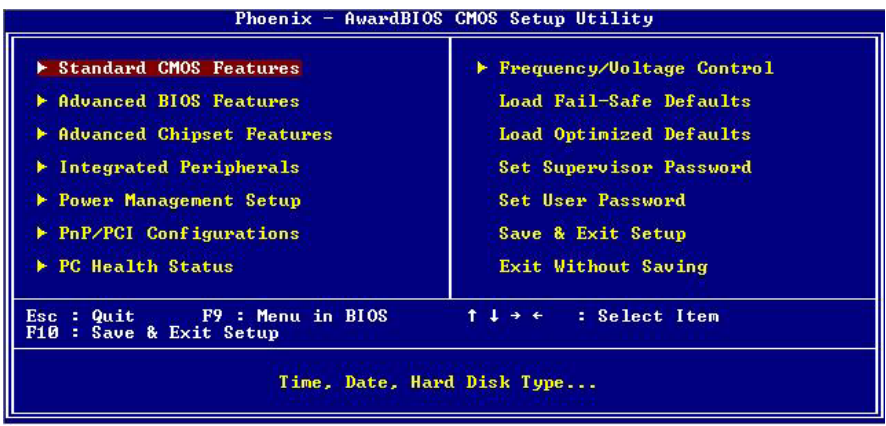

#### **Figure 4-1** CMOS Setup Utility Main Screen

#### **(This Page is Left for Blank)**

## **Appendix A <I/O Port Pin Assignment>**

## **A.1 <IDE Port>**

#### Connector: **IDE**

Type: 44-pin (22 x 2) box header

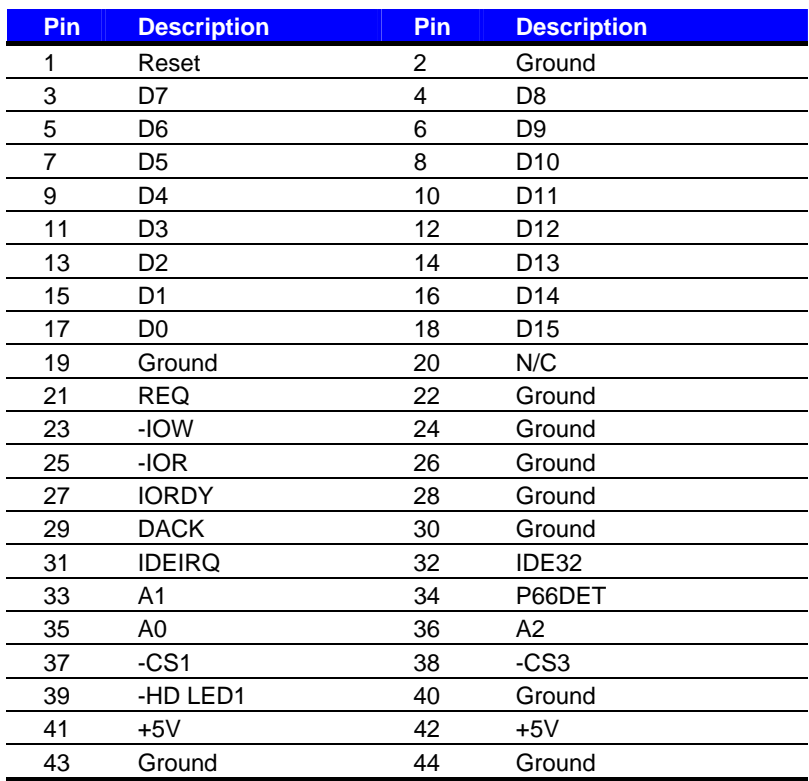

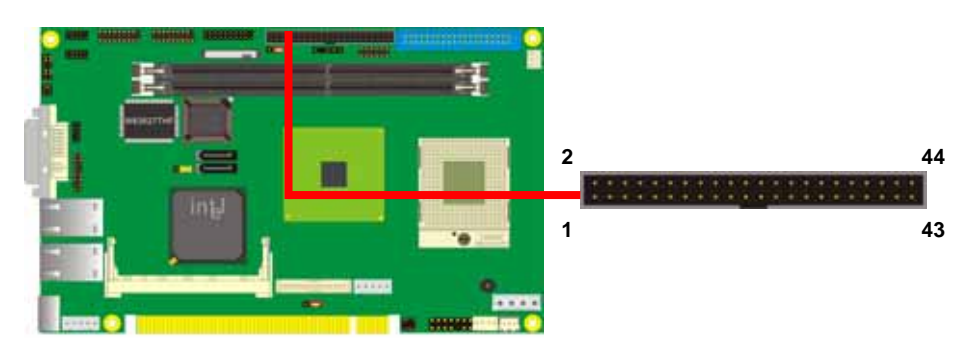

## **A.2 <Serial ATA Port>**

Connector: **SATA1/2**

Type: 7-pin wafer connector

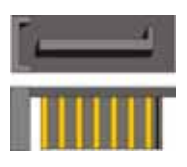

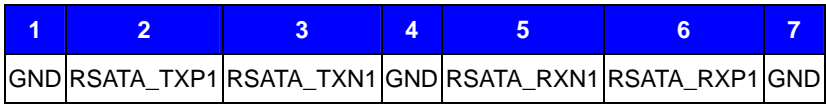

## **A.3 <Floppy Port>**

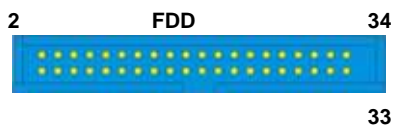

Connector: **FDD** Type: 34-pin connector

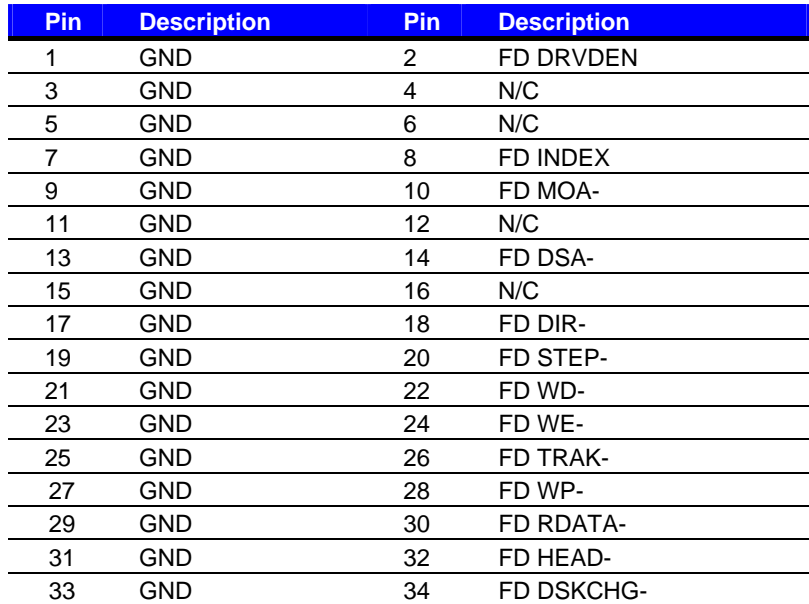

## **A.4 <IrDA Port>**

Connector: **CN\_IR** Type: 5-pin header for SIR Ports

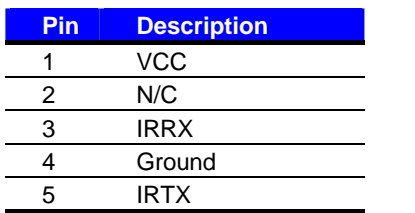

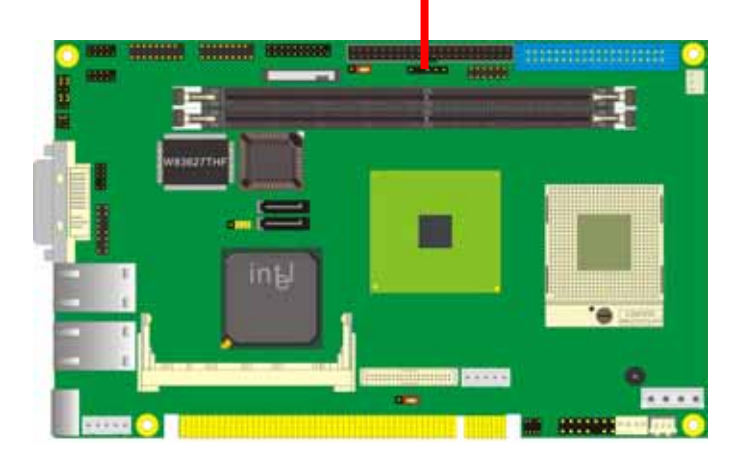

**1 5**

#### Connector: **CN\_COM12/CN\_COM34**

Type: 20-pin  $(10 \times 2)$  1.27mm x 2.54mm-pitch header

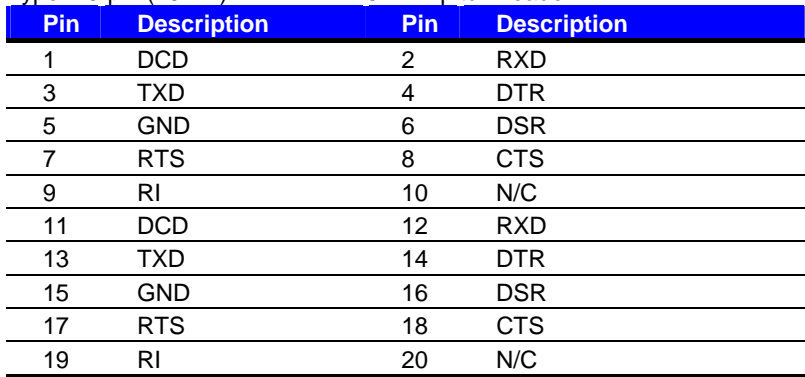

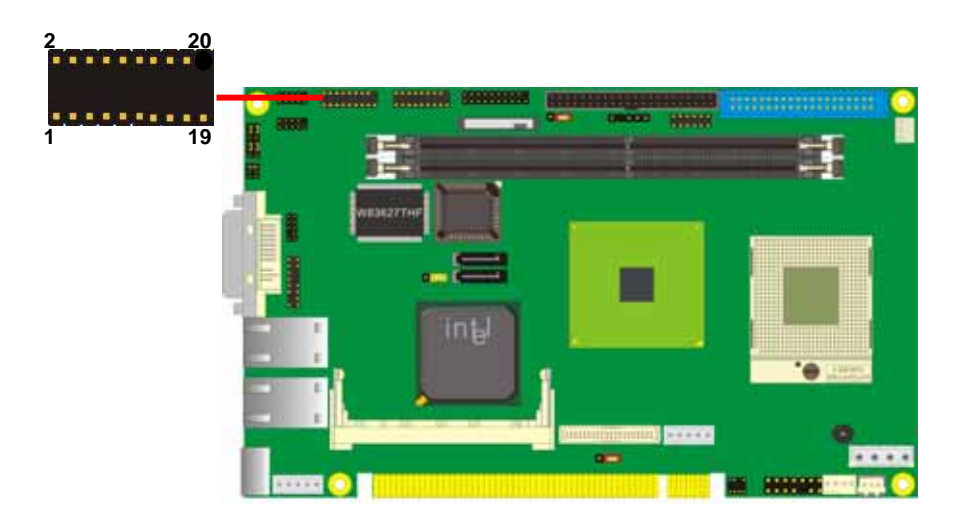

## **A.6 <VGA Port>**

Connector: **DVI** 

Type: DVI-I female connector on bracket

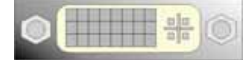

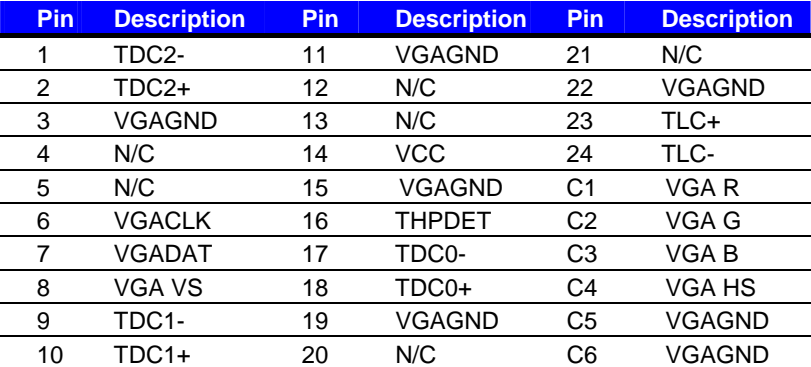

## **A.7 <LAN Port>**

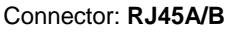

Type: RJ45 connector with LED on bracket

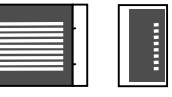

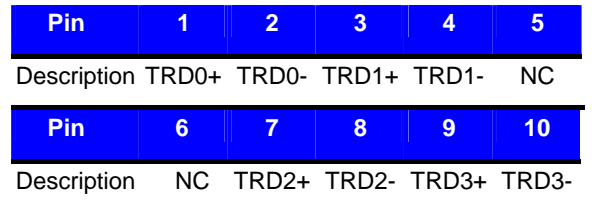

## **A.8 < USB Interface >**

#### Connector: **CN\_USB1/2**

Type: 10-pin (5 x 2) header for dual USB Ports

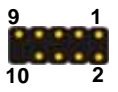

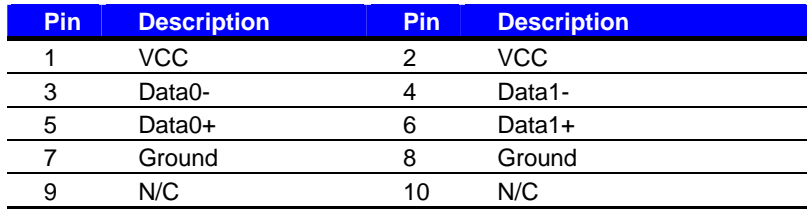

## **Appendix B <Flash BIOS>**

## **B.1 <Flash Tool>**

The board is based on Award BIOS and can be updated easily by the BIOS auto flash tool. You can download the tool online at the address below:

**http://www.phoenix.com/en/home/ http://www.commell.com.tw/Support/Support\_SBC.htm**

File name of the tool is "awdflash.exe", it's the utility that can write the data into the BIOS flash ship and update the BIOS.

#### **B.2 <Flash BIOS Procedure>**

- 1. Please make a bootable floppy disk.
- 2. Get the last .bin files you want to update and copy it into the disk.
- 3. Copy awardflash.exe to the disk.
- 4. Power on the system and flash the BIOS. (Example: C:/ awardflash XXX.bin)
- 5. Restart the system.

Any question about the BIOS re-flash please contact your distributors or visit the web-site at below:

http://www.commell.com.tw/support/support.htm

The GPIO'can be programmed with the MSDOS debug program using simple IN/OUT commands.The following lines show an example how to do this.

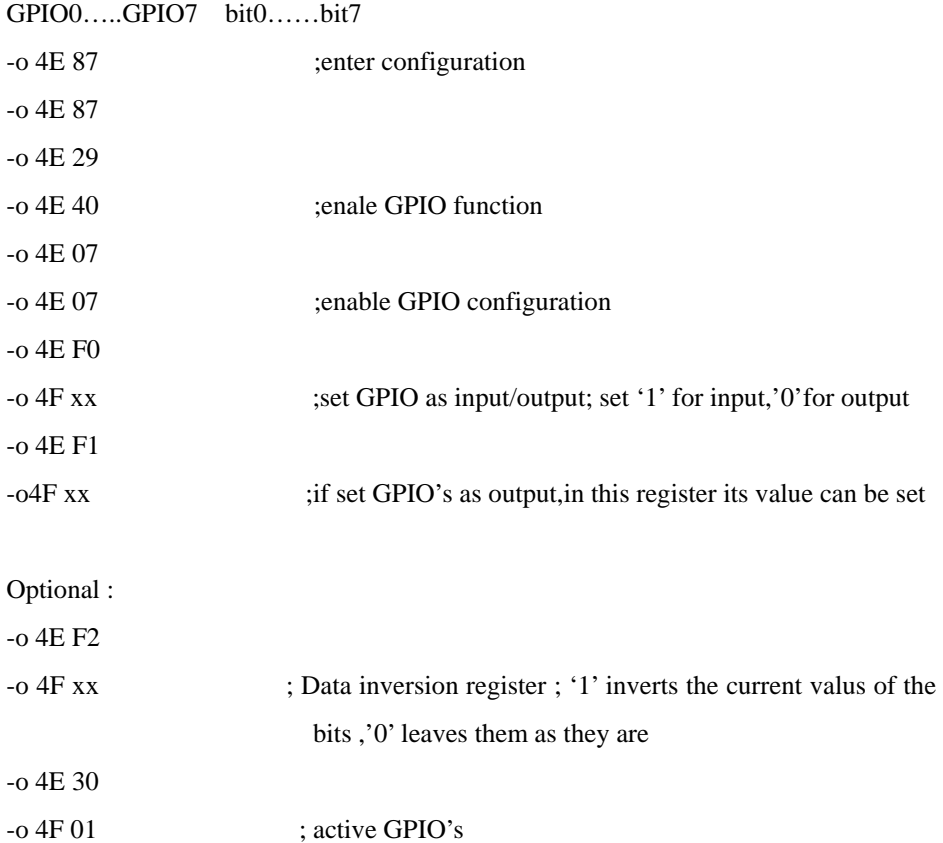

For further information, please refer to Winbond W83627THF datasheet. Notice : All GPIO pin pull-high external resistance requirement

## **Contact Information**

Any advice or comment about our products and service, or anything we can help you please don't hesitate to contact with us. We will do our best to support you for your products, projects a Business.

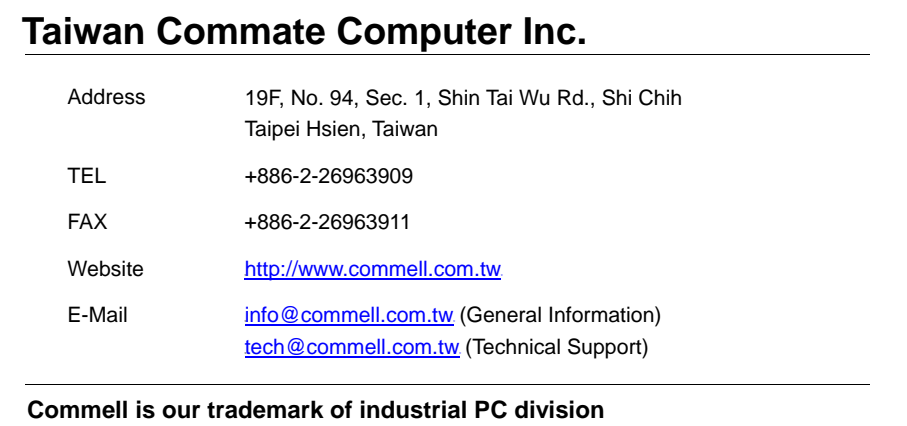

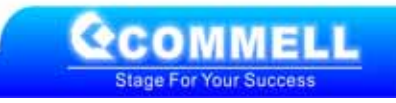